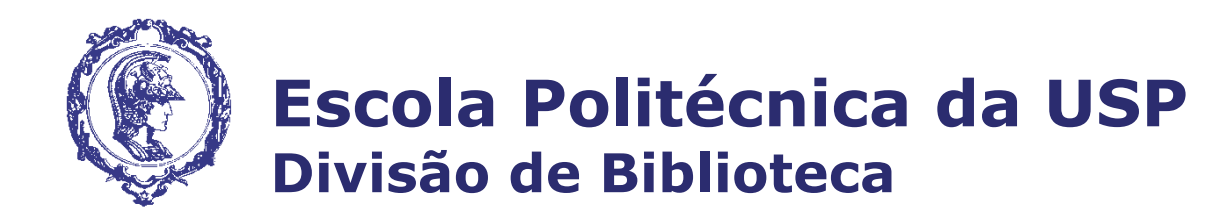

# **Fontes de informação para Trabalhos Acadêmicos**

**Outubro 2017**

# **DVBIBL – Divisão de Biblioteca da POLI**

Desempenha suas funções através da Biblioteca Central (EPBC), 8 Bibliotecas Setoriais e Serviços Centralizados:

- Apoio as bibliotecas e atendimento ao usuário
- Projetos de automação
- Aquisição
- Processamento Técnico

## Bibliotecas Setoriais

EPBS – Engenharia de Petróleo (Campus Santos)

EPEC/EPRO – Engenharia Civil + Engenharia de Produção

- EPEL Engenharia Elétrica
- EPMI Engenharia de Minas
- EPMN Engenharia Mecânica, Naval e Oceânica
- EPMT Engenharia Metalúrgica e de Materiais
- EPQI Engenharia Química

# **Serviços oferecidos**

- Orientação para uso das Bibliotecas;
- Empréstimo-Entre-Bibliotecas (Nacional e Internacional);
- Pesquisas bibliográficas em bases de dados;
- Localização e obtenção de cópias de documentos de acervos de outras instituições nacionais e internacionais;
- Orientação para apresentação de trabalhos acadêmicos (monografias);
- Normalização de referências bibliográficas;
- Definição do assunto para elaboração de ficha catalográfica (catalogação na publicação);
- Treinamento para Portal de Busca Integrada/DEDALUS (Acesso pela SIBiNet).

# **Trabalho Acadêmico - Fontes**

**Elaboração de um trabalho acadêmico - etapas iniciais:**

- **1) Escolha do tema – clareza e precisão** (*considerar a afinidade com o mesmo*);
- **2) Levantamento Bibliográfico – busca de fontes para estruturar o estudo. A Internet facilita muito o processo de busca, mas é preciso encontrar Fontes de informação confiáveis;**
- **3) Para encontrar fontes confiáveis procure:**
- **Fontes que indiquem suas fontes de origem;**
- **Instituições, centros de pesquisa, universidades e pesquisadores reconhecidos na área.**

# **Dicas para avaliar Fontes de informação**

**1- Credibilidade das informações:** observe a existência de instituição e/ou pessoa física responsável pelo conteúdo disponibilizado, além de credenciais e formas de contato, caso necessite sanar quaisquer dúvidas;

**2- Atualização do conteúdo:** verifique quando a página foi atualizada pela última vez, certificando-se de que o conteúdo é atual e, também, teste os *links* (uma fonte atualizada não apresenta *links* quebrados);

**3- Qualidade intrínseca da informação:** avalie fatores como a coerência com as normas cultas, se existe foco do conteúdo e a consistência estrutural com que a informação é apresentada em toda fonte;

**4- Acessibilidade:** atente para a facilidade de localizar e obter a informação;

**5- Suporte aos usuários:** veja se é possível algum auxílio, caso precise, durante sua consulta à fonte;

**6- Segurança:** analise as questões de acesso restrito e a proteção contra aqueles não autorizados;

# **Dicas para avaliar Fontes de informação**

**7- Usabilidade:** atente para a facilidade de uso e navegação e ao design, se é apropriado ao propósito da fonte;

**8- Organização:** fique alerta à estruturação dos conteúdos, pois as informações devem estar apresentadas em categorias adequadas;

**9- Sistema de busca:** certifique-se de que existem recursos que possibilitam acessar e recuperar rapidamente a informação, tais como índices, opções de refinamento, entre outros;

**10- Consistência e relevância:** considere a coerência na abordagem do conteúdo, se há referências a fontes pesquisadas, se a cobertura (temporal e temática) está de acordo com a que se propôs a fonte;

**11- Estabilidade:** verifique se a informação pode ser recuperada tantas vezes forem necessárias.

**\_\_\_\_\_\_\_\_\_**

TOMAÉL, Maria Inês et. al. Fontes de informação na internet: critérios de qualidade. In: TOMAÉL, Maria Inês (Org.). **Fontes de informação na internet.** Londrina: EDUEL, 2008.

# **Fontes de informação disponíveis**

O acesso às principais fontes de informação (bases de dados, metabuscadores, catálogos, bibliotecas e coleções digitais) disponíveis para a comunidade USP está indicado na **SIBiNET (www.sibi.usp.br)** 

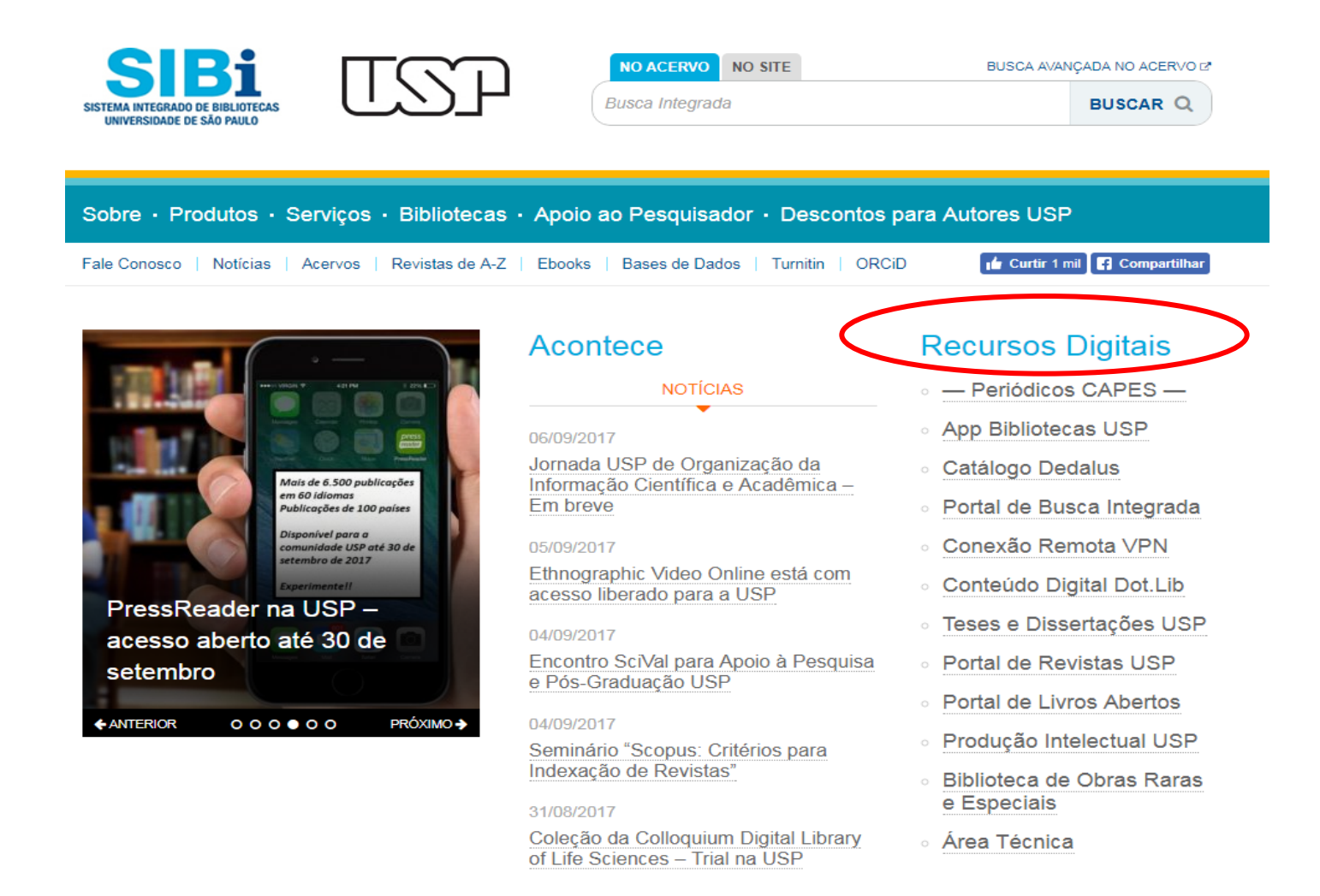

## **Dedalus – Banco de dados bibliográficos da USP dedalus.usp.br**

Catálogo online de acesso público para localização das obras existentes nos acervos das bibliotecas e/ou disponíveis em meio eletrônico.

A pesquisa pode ser feita no Catálogo Geral ou por Biblioteca.

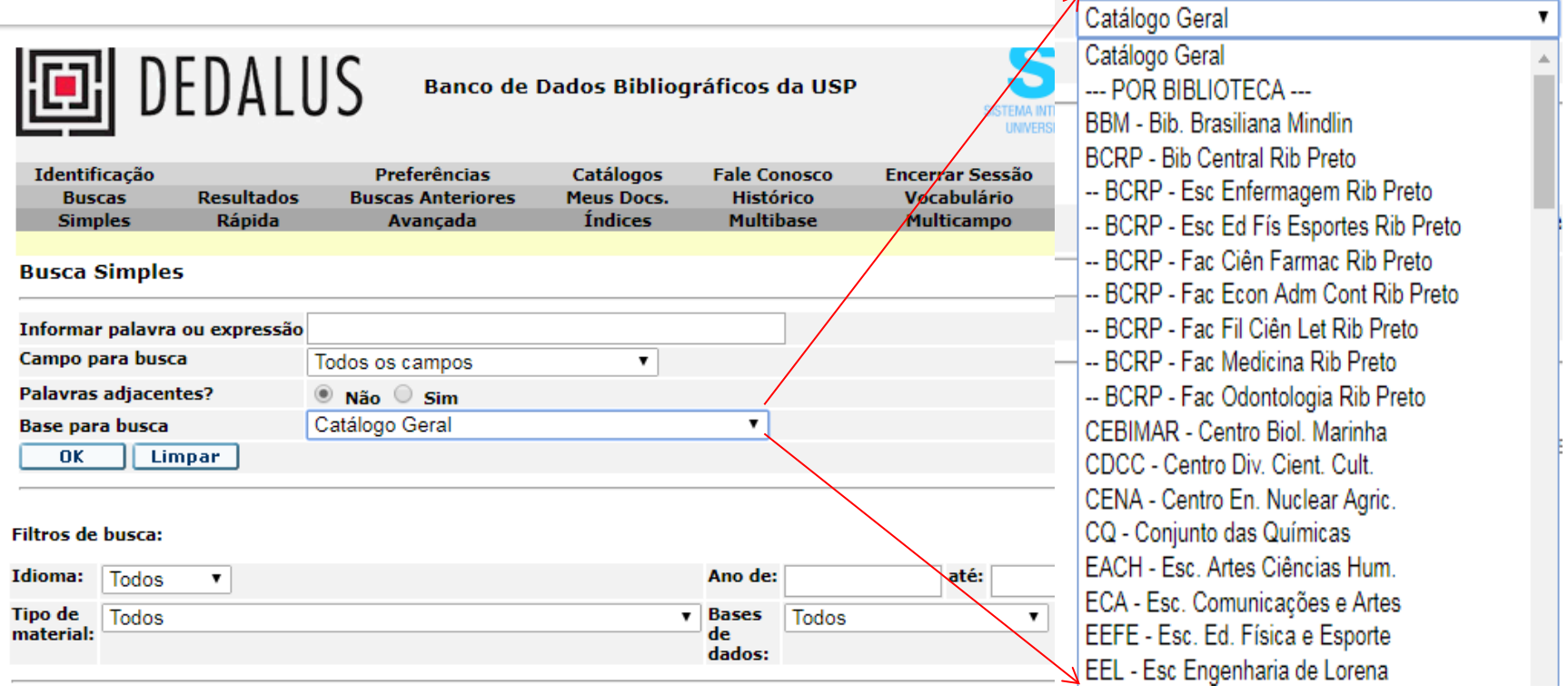

# **Dedalus – Identificação**

A identificação no sistema permite salvar o resultado de uma busca em Meus Docs., Renovar itens emprestados e Reservar itens não disponíveis.

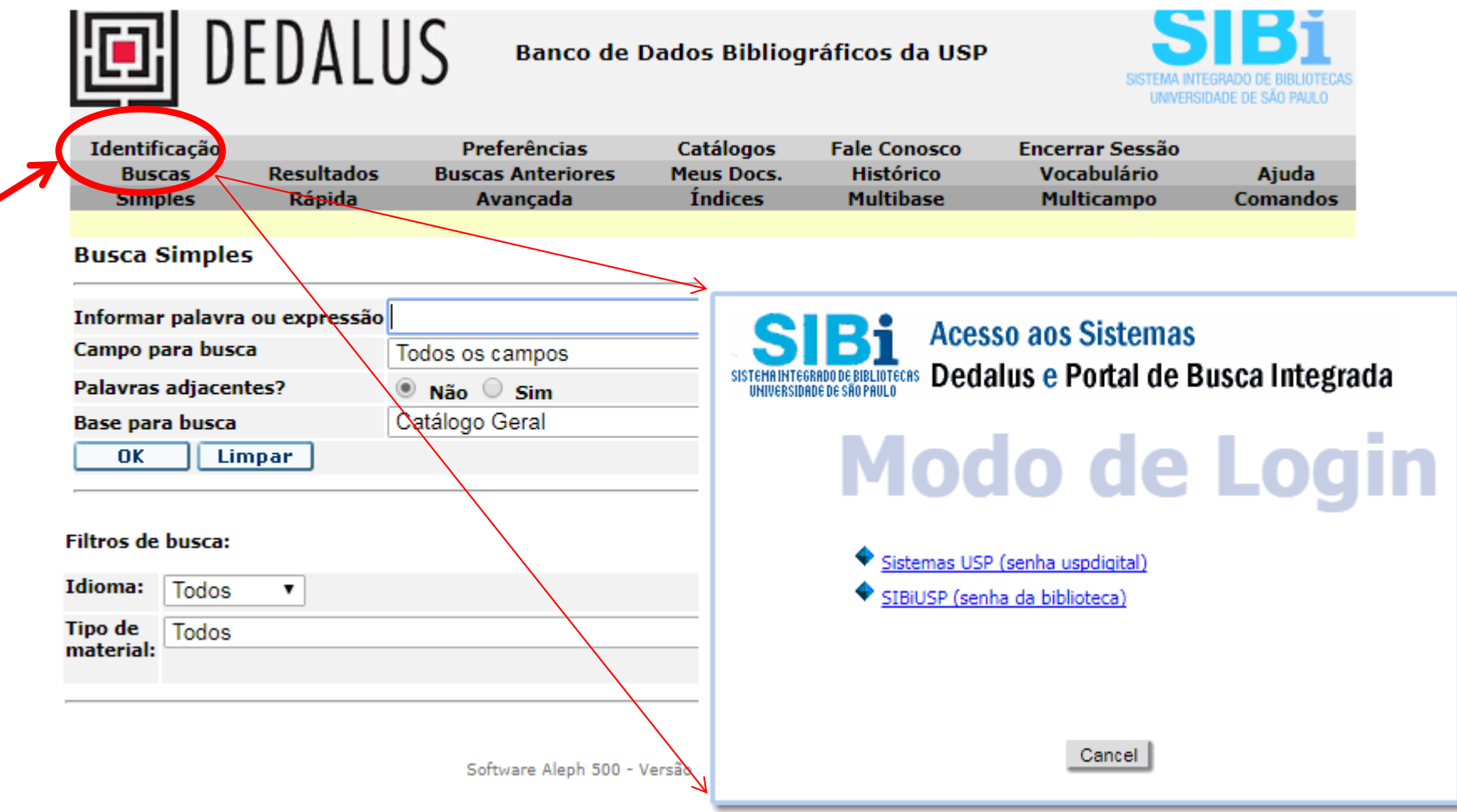

# **Dedalus – Identificação**

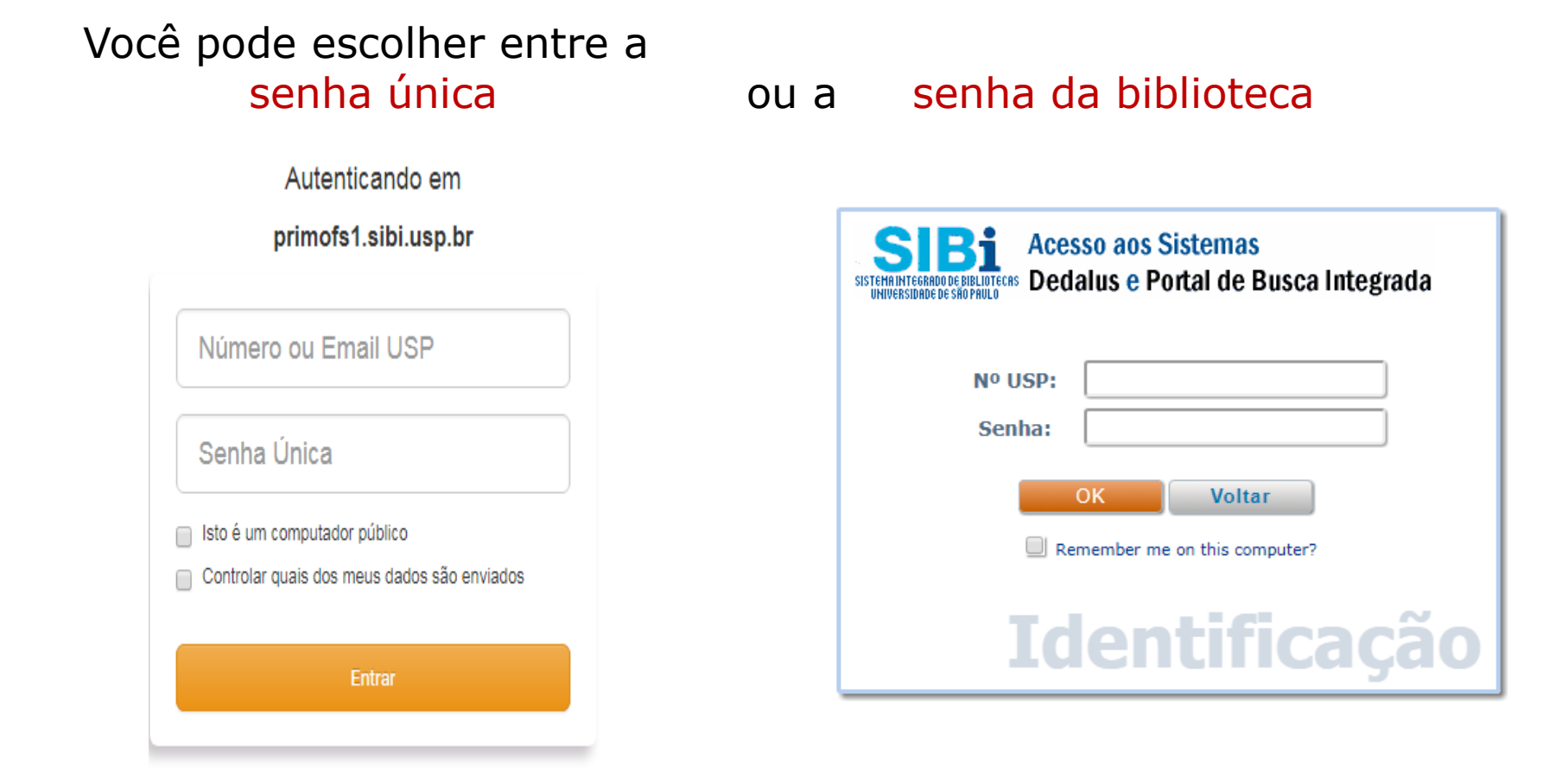

ATENÇÃO: Feche o navegador ao acabar de usar o sistema

# **Dedalus - Pesquisa**

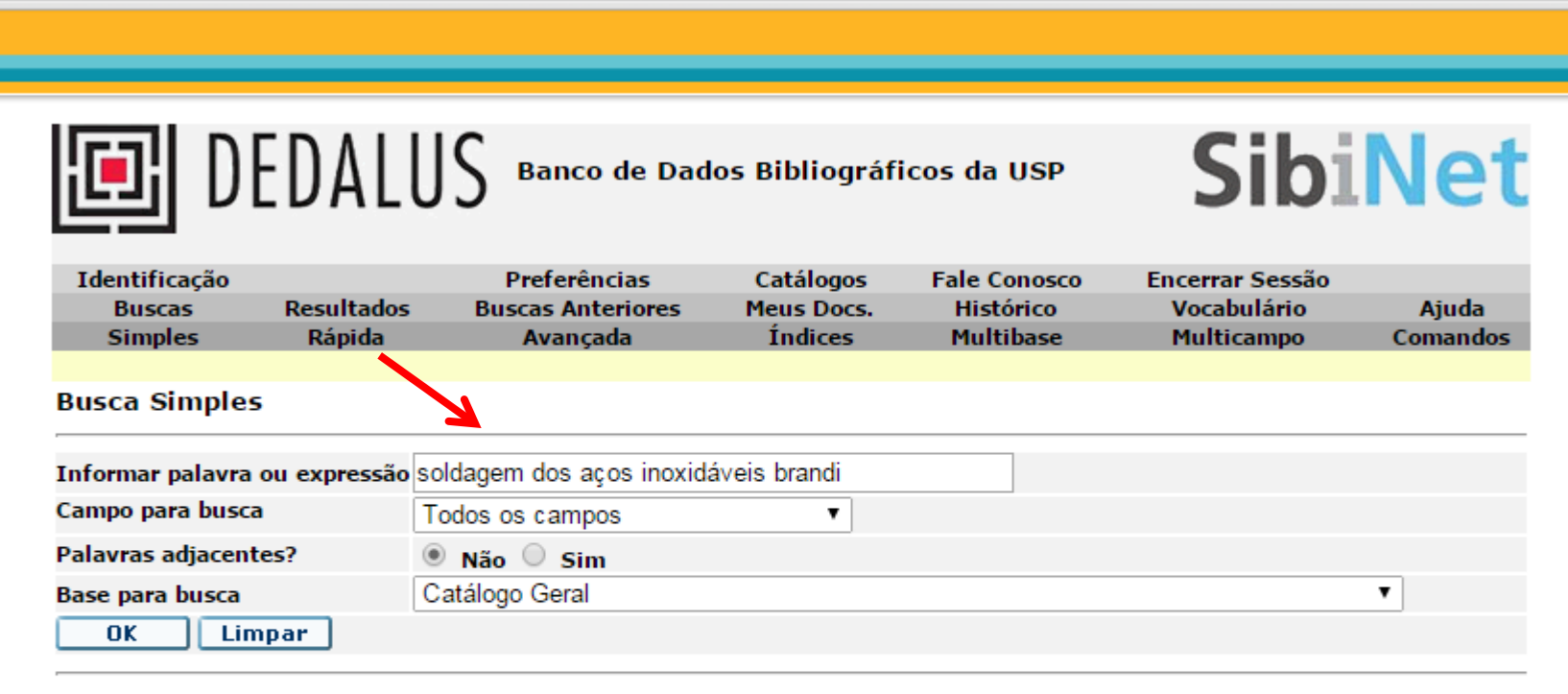

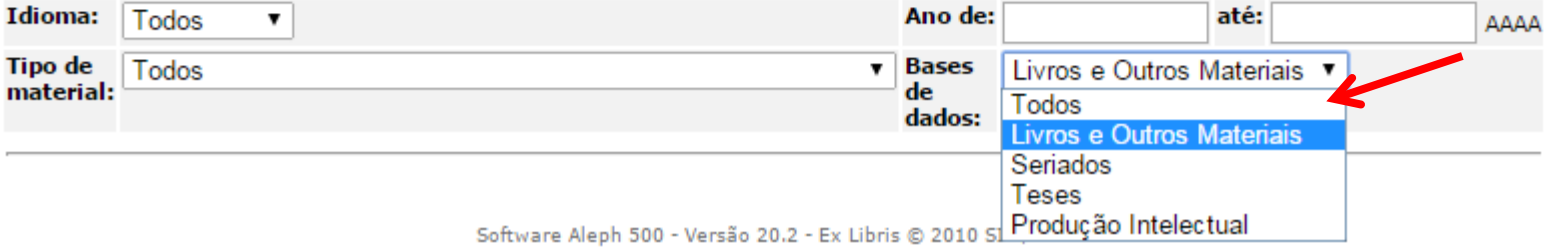

# **Resultado da pesquisa via Dedalus**

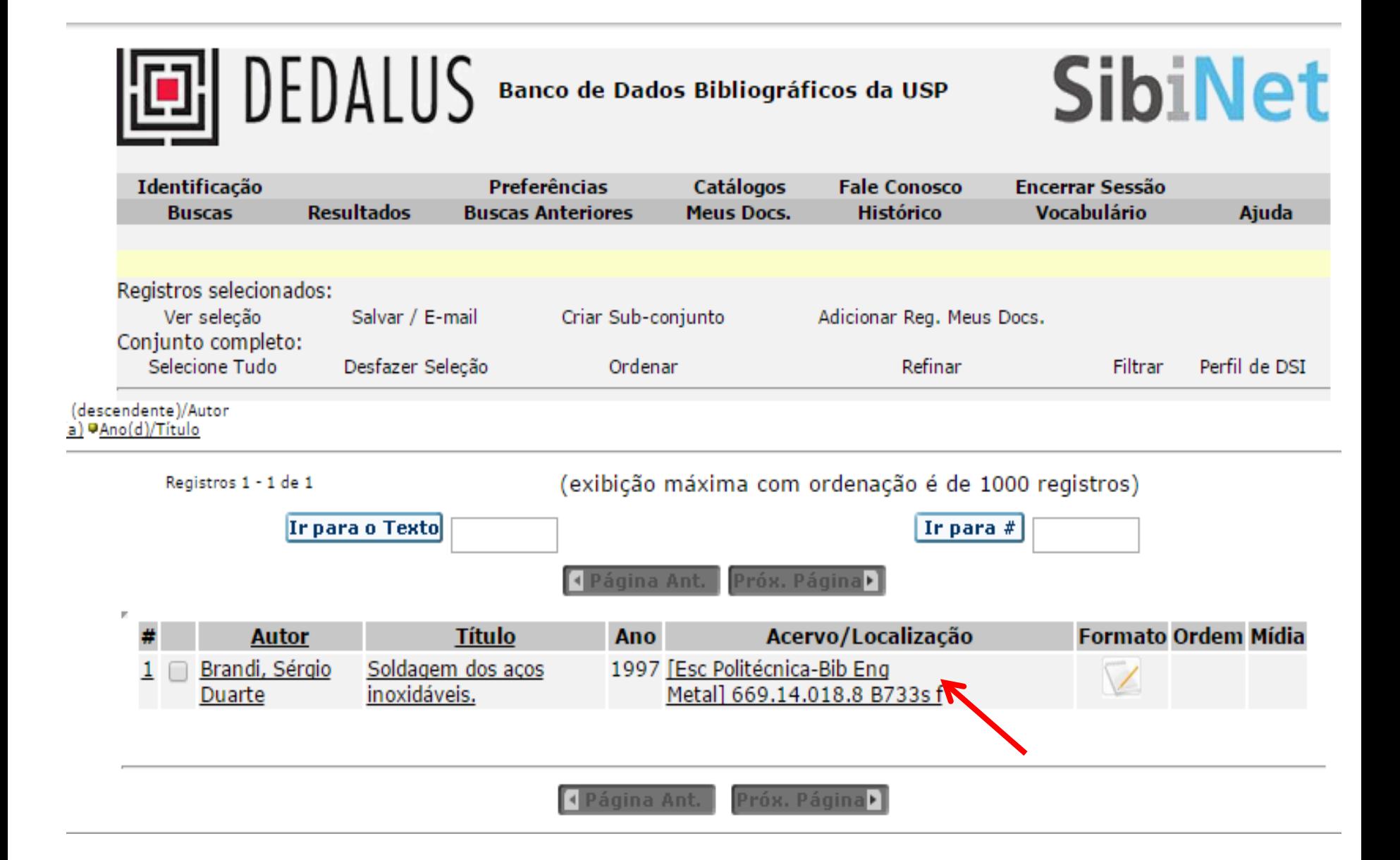

## **Reserva de item emprestado**

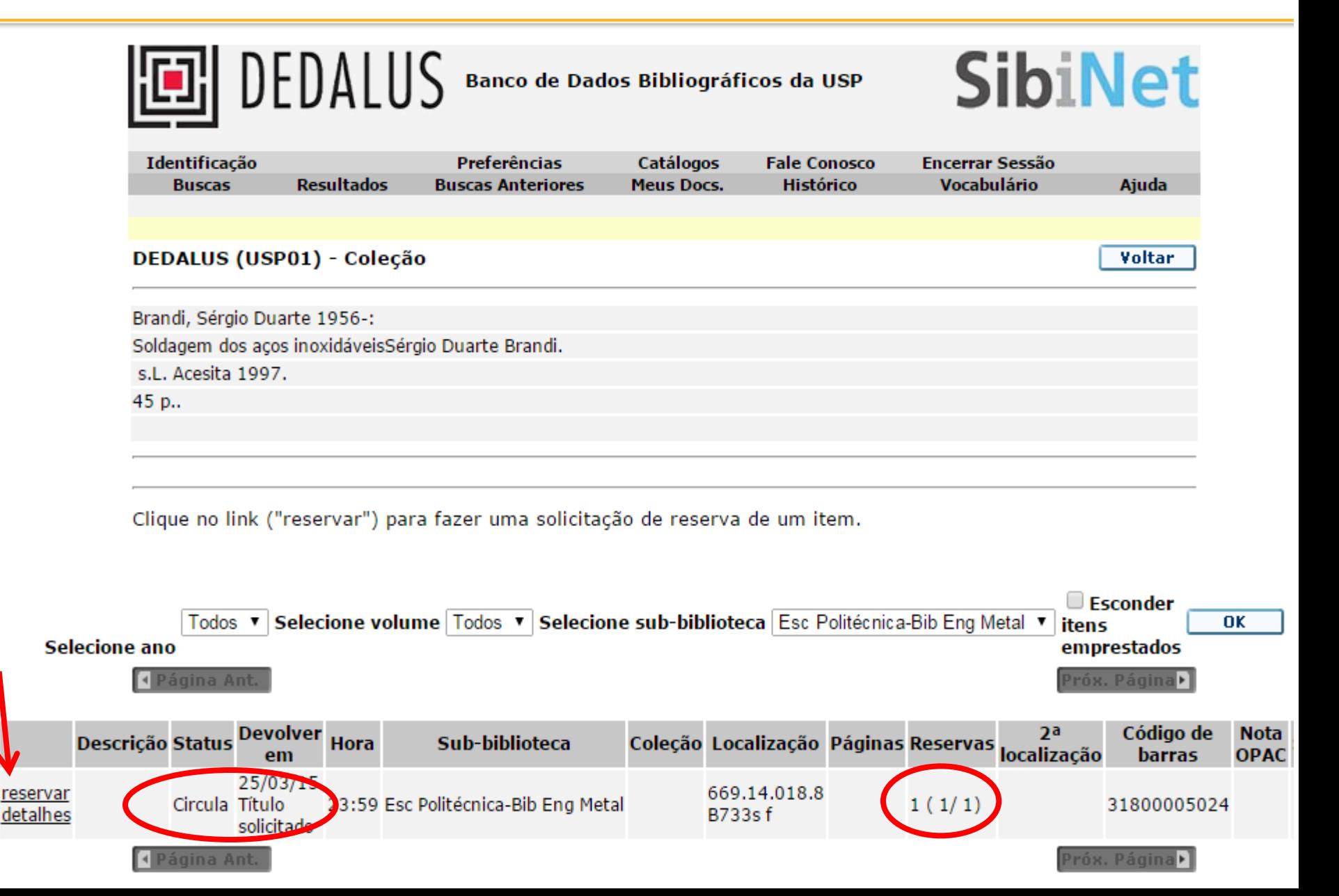

## **Portal de Busca Integrada www.buscaintegrada.usp.br**

Tem como premissa oferecer à comunidade uspiana e à sociedade em geral, uma interface única de acesso ao conteúdo impresso e digital disponível nas bibliotecas físicas e digitais da USP, bem como em bibliotecas parceiras e, ainda, conteúdos relevantes de acesso aberto.

## **A partir de uma busca simples ou avançada é possível:**

- Obter uma lista dos documentos disponíveis e sua localização física ou virtual;
- Acessar textos completos *online* (conteúdos com reserva de direitos autorais e assinados pela USP estarão disponíveis apenas com reconhecimento do IP USP).

### **Somente para usuários USP**

- Acompanhar, renovar ou reservar exemplares físicos disponíveis nas bibliotecas USP;
- Inserir resenhas e tags em documentos de seu interesse recorrendo a espaços individuais;
- Manter espaço pessoal para armazenamento de referências selecionadas e de interesse próprio.

# **Portal de Busca Integrada - Identificação**

#### O procedimento é o mesmo descrito para acesso ao Dedalus

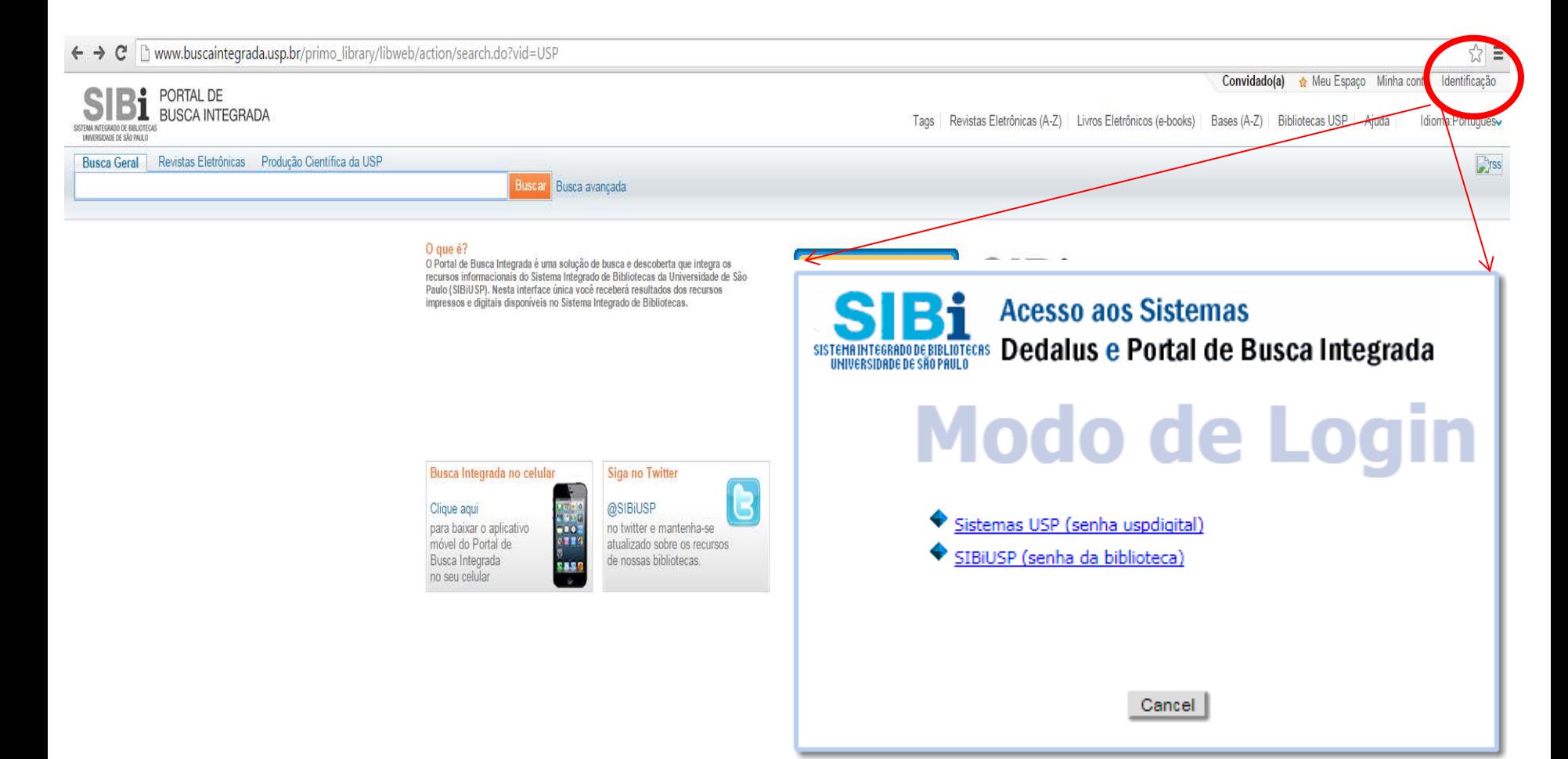

## **Portal de Busca Integrada – Pesquisa**

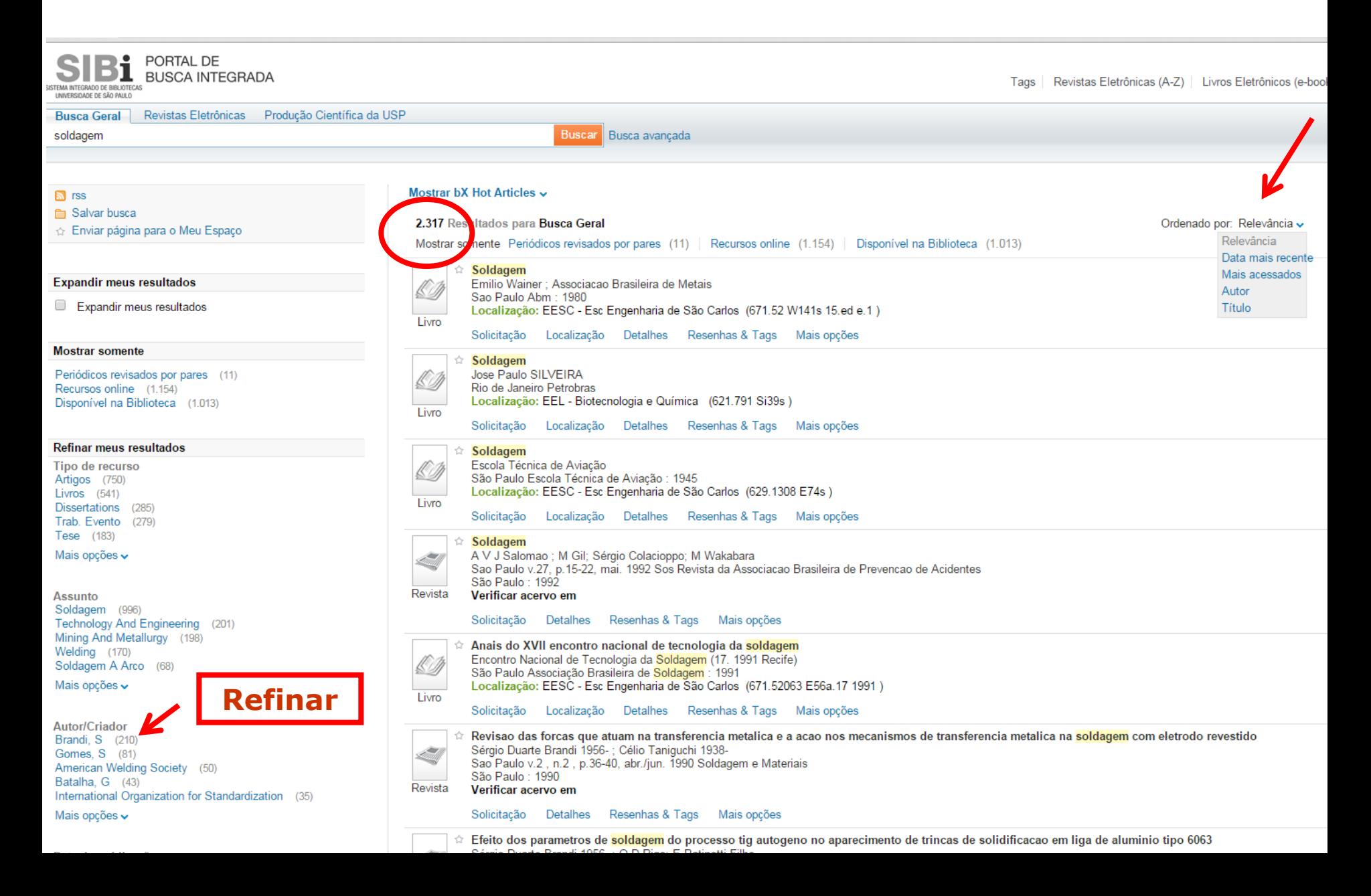

# **Portal de Busca Integrada – Pesquisa**

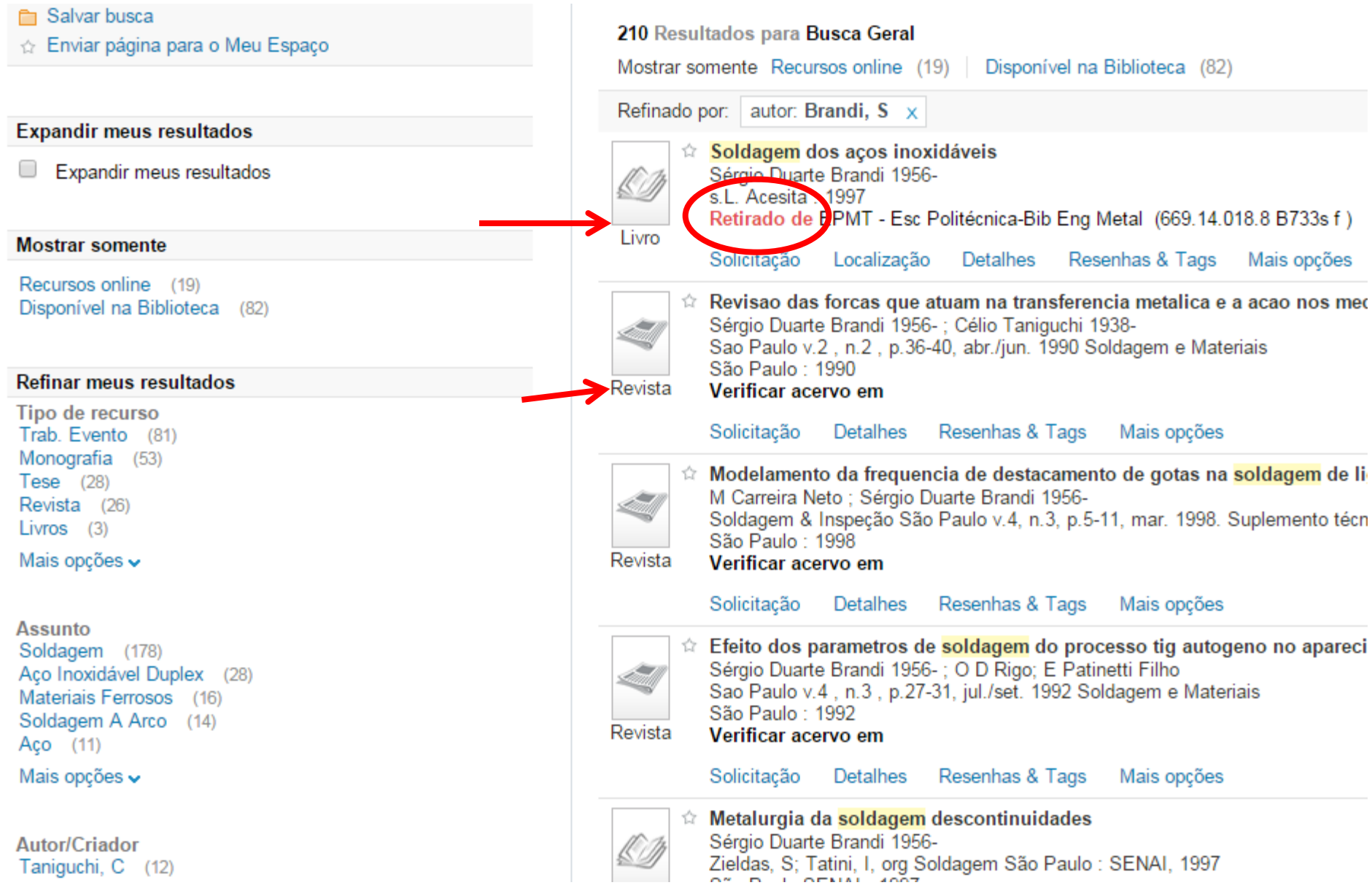

## **Reserva via Portal de Busca Integrada**

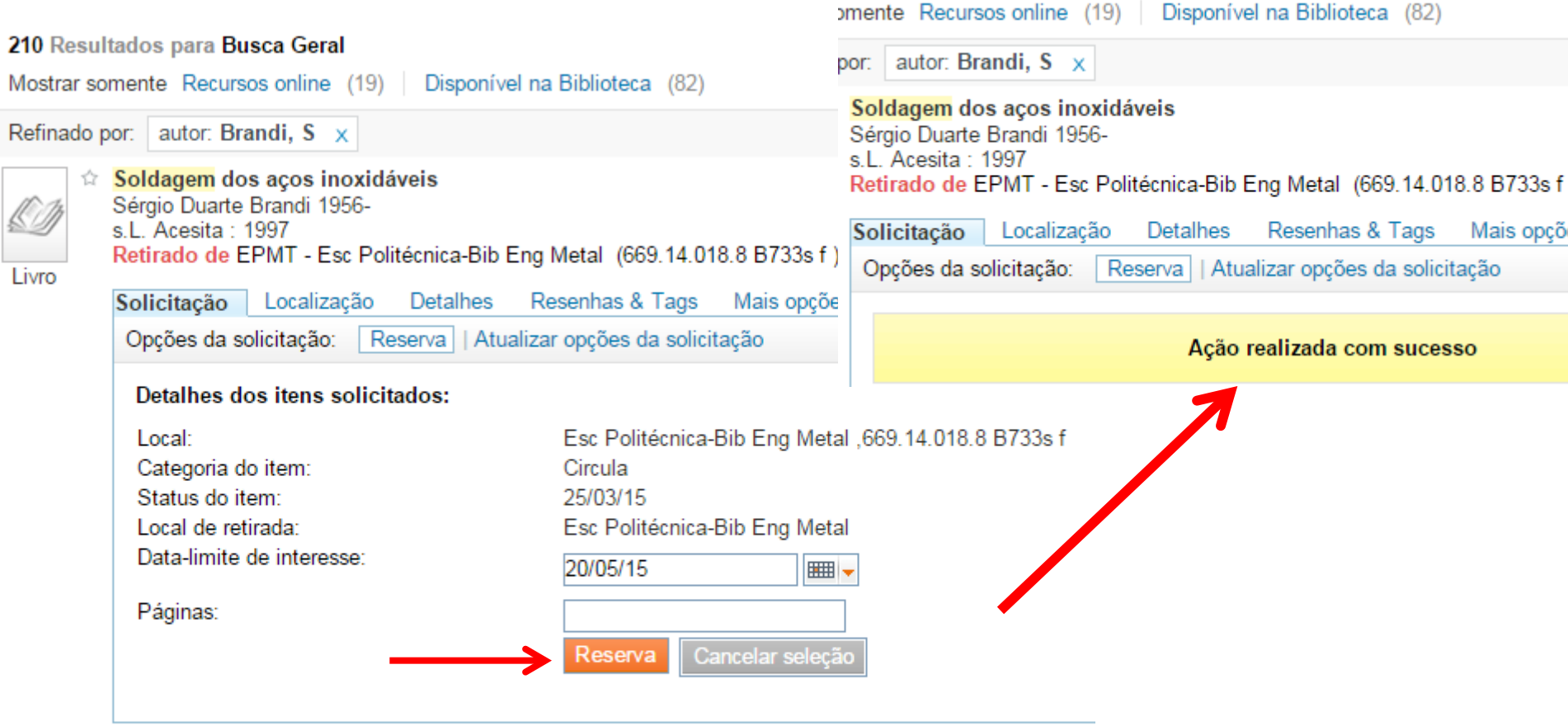

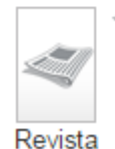

 $\Leftrightarrow$  Revisao das forcas que atuam na transferencia metalica e a acao nos mecanismos de transferenc Sérgio Duarte Brandi 1956-; Célio Taniguchi 1938-Sao Paulo v.2, n.2, p.36-40, abr./jun. 1990 Soldagem e Materiais São Paulo: 1990 Verificar acervo em

Solicitação Detalhes Resenhas & Tags Mais opções

## **Biblioteca Digital de Teses e Dissertações - BDTD www.teses.usp.br**

Disponibiliza, na Internet, o conhecimento produzido pelos trabalhos defendidos na Universidade de São Paulo, permitindo que as comunidades brasileira e internacional possam ter, em mãos, a versão digital completa das teses e dissertações aqui defendidas.

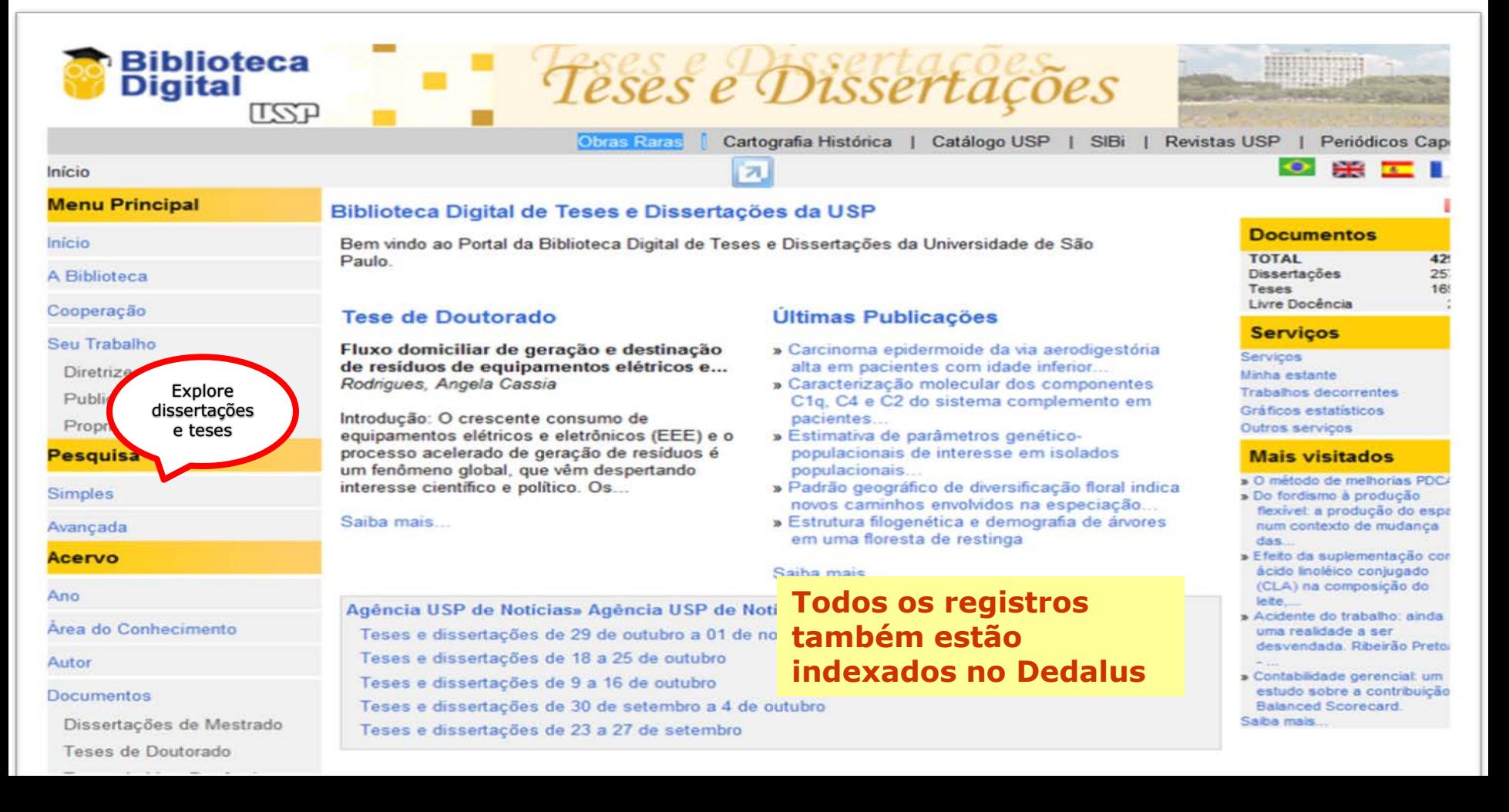

## **Ebooks - www.sibi.usp.br/ebooks/**

Cerca de 270 mil obras adquiridas de editoras diversas (em parceria com o Cruesp, bibliotecas ou isoladamente) e suas coleções podem ser localizadas também pelo Portal de Busca Integrada, pesquisando por Título, ISBN, Autor ou Fornecedor.

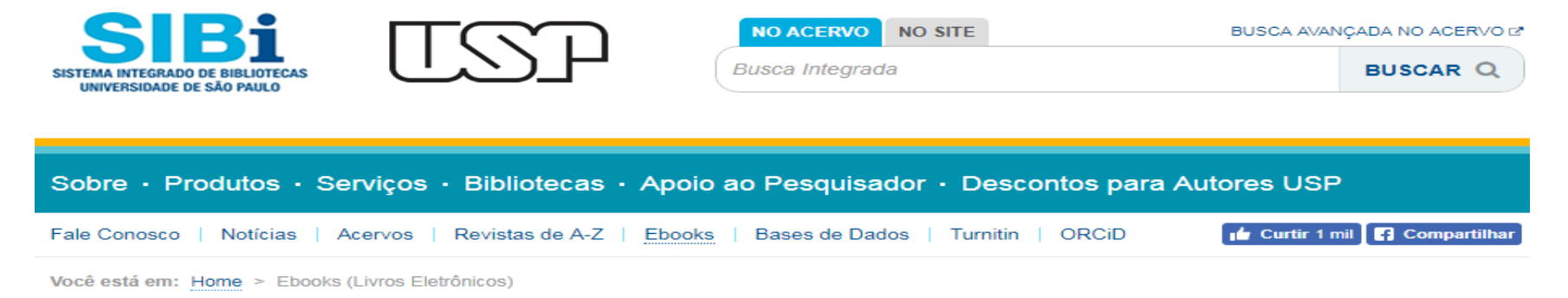

## Ebooks (Livros Eletrônicos)

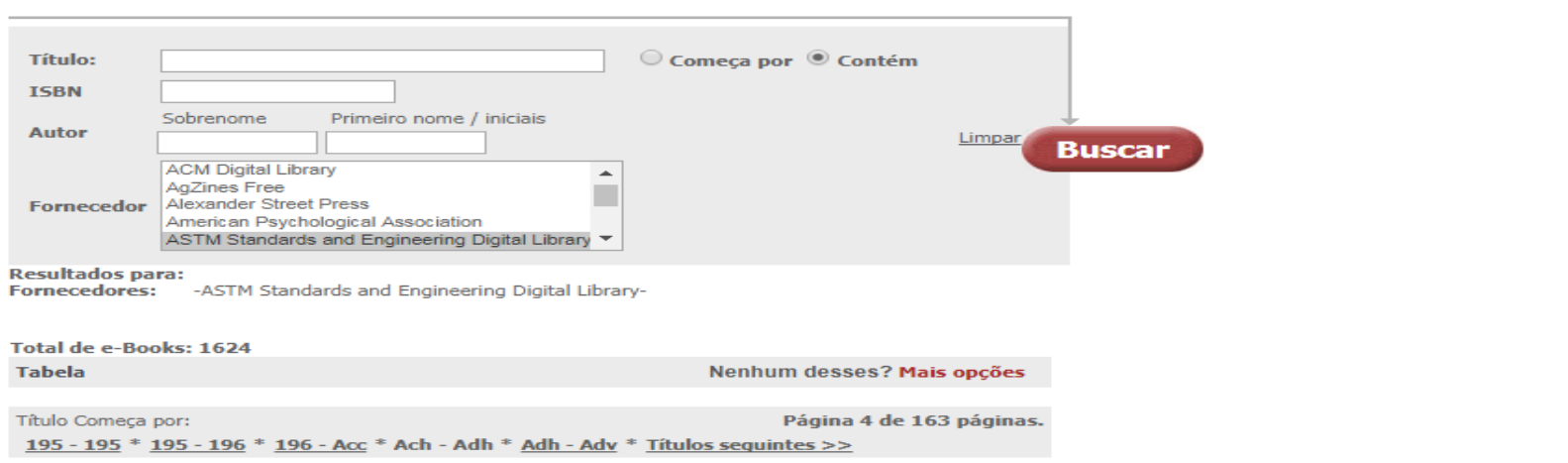

## **Portal de Periódicos – CAPES www.periodicos.capes.gov.br**

Biblioteca virtual que reúne e disponibiliza a instituições de ensino e pesquisa no Brasil o melhor da produção científica internacional.

Acesso a:

- 38.000 títulos de periódicos com texto completo;
- 134 bases de dados referenciais, cobrindo todas as áreas do conhecimento;
- 11 bases de patentes, teses e dissertações que cobrem todas as áreas do conhecimento;
- mais de 250.000 documentos entre capítulos de livros eletrônicos, relatórios e outros tipos de publicações não seriadas.

# **Portal de Periódicos – Busca**

Ir para o conteúdo 1 Ir para o menu 2 Ir para a busca 3 Ir para o rodapé 4

**ACESSO CAFE MEU ESPAÇO ACESSIBILIDADE ALTO CONTRASTE MAPA DO SITE** 

Portal de **Periódicos CAPES/MEC** 

Acesso por: UNIVERSIDADE DE SÃO PAULO

**Perguntas frequentes** Contato

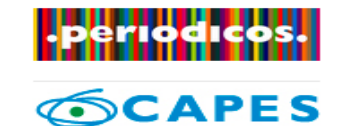

**BUSCA** 

**Buscar assunto** 

**Buscar periódico** 

**Buscar livro** 

**Buscar base** 

**INSTITUCIONAL** 

Histórico

Missão e objetivos

Quem participa

**Documentos** 

**ACERVO** 

**NOTÍCIAS** 

**SUPORTE** 

Treinamentos

Dorgunts

Materiais didáticos

Busca rápida na página inicial para o usuário chegar rapidamente ao conteúdo desejadoPub

**BUSCAR ASSUNTO** 

Inserir termo

Busca avançada

O CONTEÚDO MAIS COMPLETO PARA SUA PESQUISA ESTÁ AQUI Conheca os recursos do Portal de Periódicos com os treinamentos online . . Enviar

Enviar

Apesar do Portal realizar uma busca em qualquer idioma, sugere-se que sejam utilizados termos em

número de resultados recuperados. Entretanto,

nada impede que outros idiomas sejam utilizados.

inglês considerando que a literatura científica é em sua maioria publicada em inglês. Isso aumenta o

Enviar

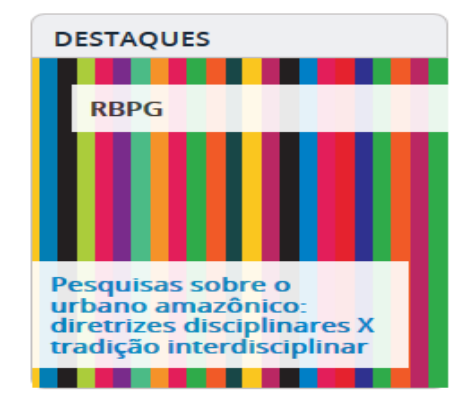

**Notícias** 

**BUSCA** 

**Assunto** 

**Periódico** 

Livro

**Base** 

# **Portal de Periódicos - Resultados**

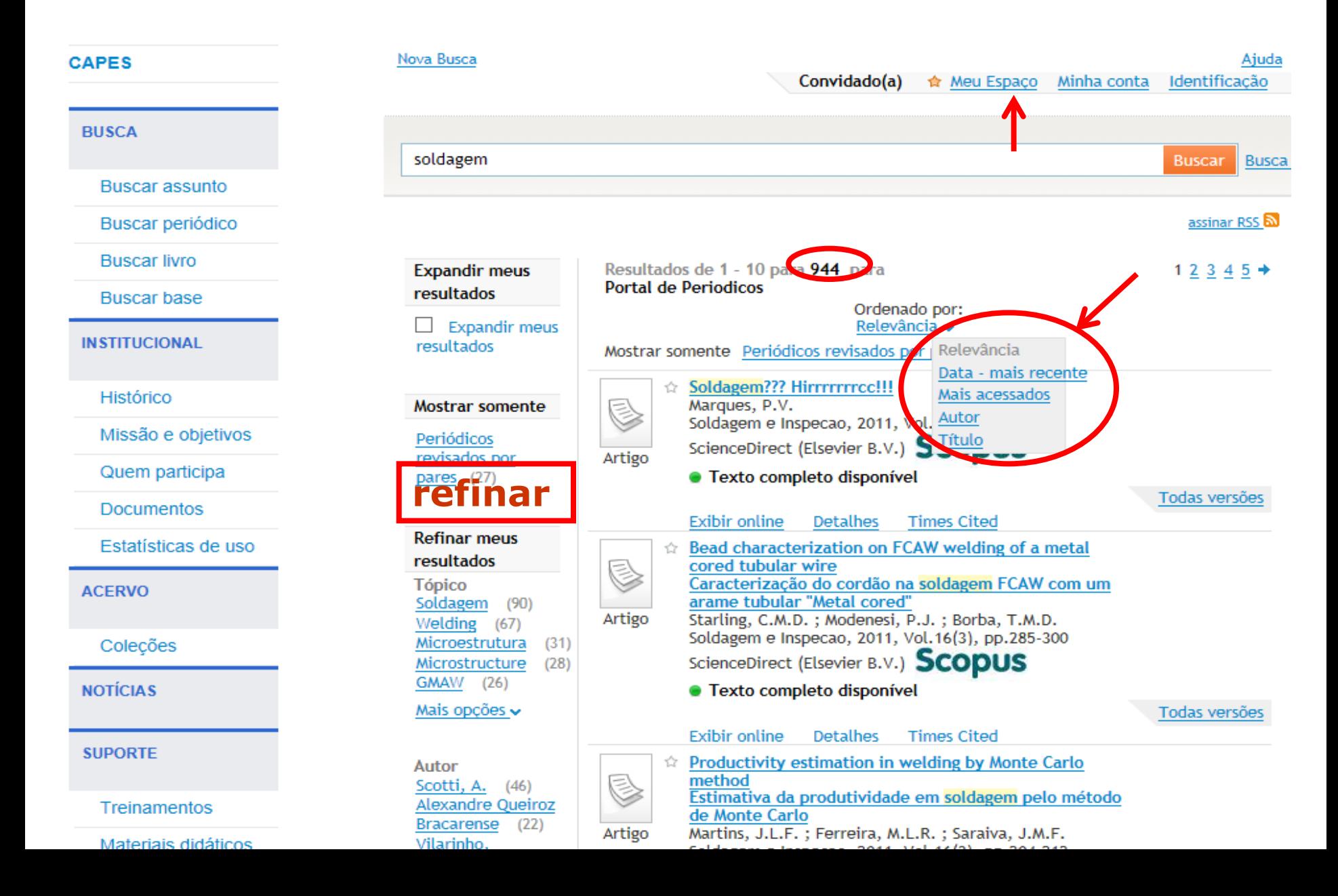

## **Outras Fontes de Informação a Considerar**

**Portal SciELO** - Biblioteca eletrônica que abrange uma coleção selecionada de periódicos e livros científicos com texto completo e acesso aberto.

**Biblioteca Virtual - FAPESP** - informação referencial, de caráter público, sobre bolsas e projetos de pesquisa apoiados pela FAPESP.

**Google Acadêmico** - permite a busca em artigos acadêmicos, literatura escolar e artigos variados, tendo como critérios artigo na íntegra, autor, local de publicação e suas citações.

**GEDWeb** - regulamentação técnica (normas, regulamentos, portarias, resoluções, etc. de âmbito nacional) e normas internacionais.

## **SciELO Base de periódicos nacionais e latinoamericanos http://www.scielo.org**

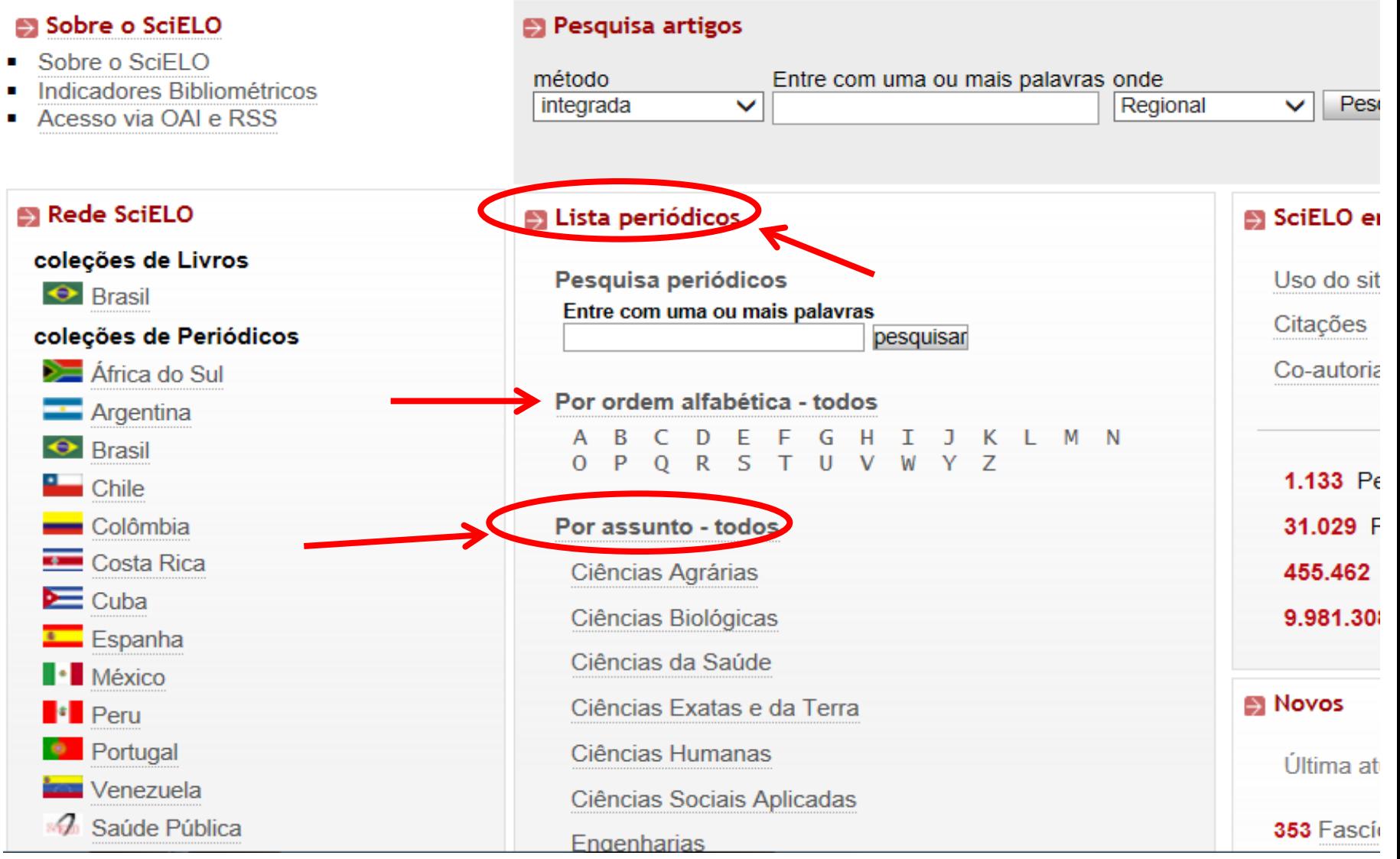

## **SciELO Base de livros nacionais books.scielo.org**

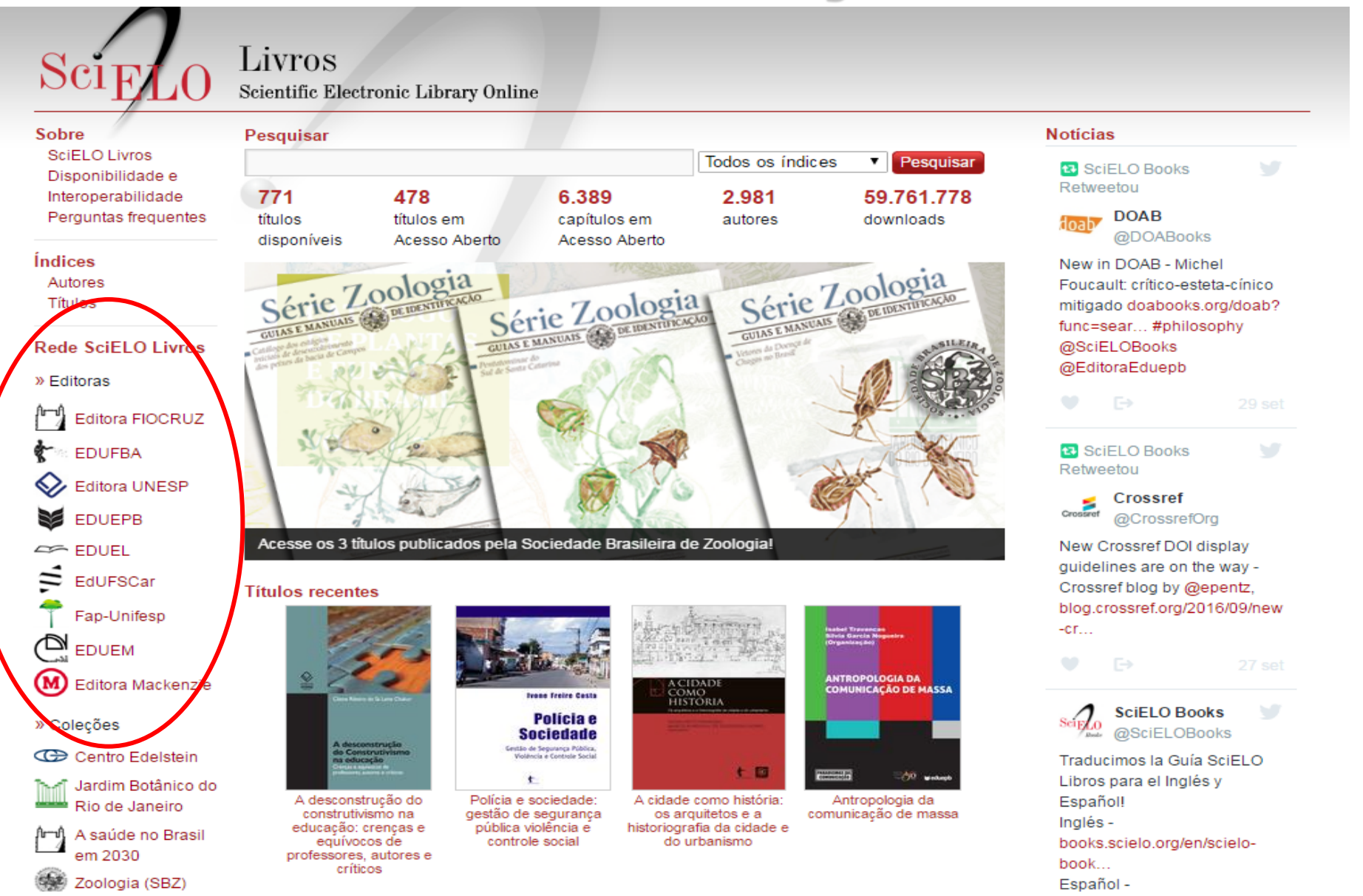

## **Biblioteca Virtual – FAPESP www.bv.fapesp.br/pt**

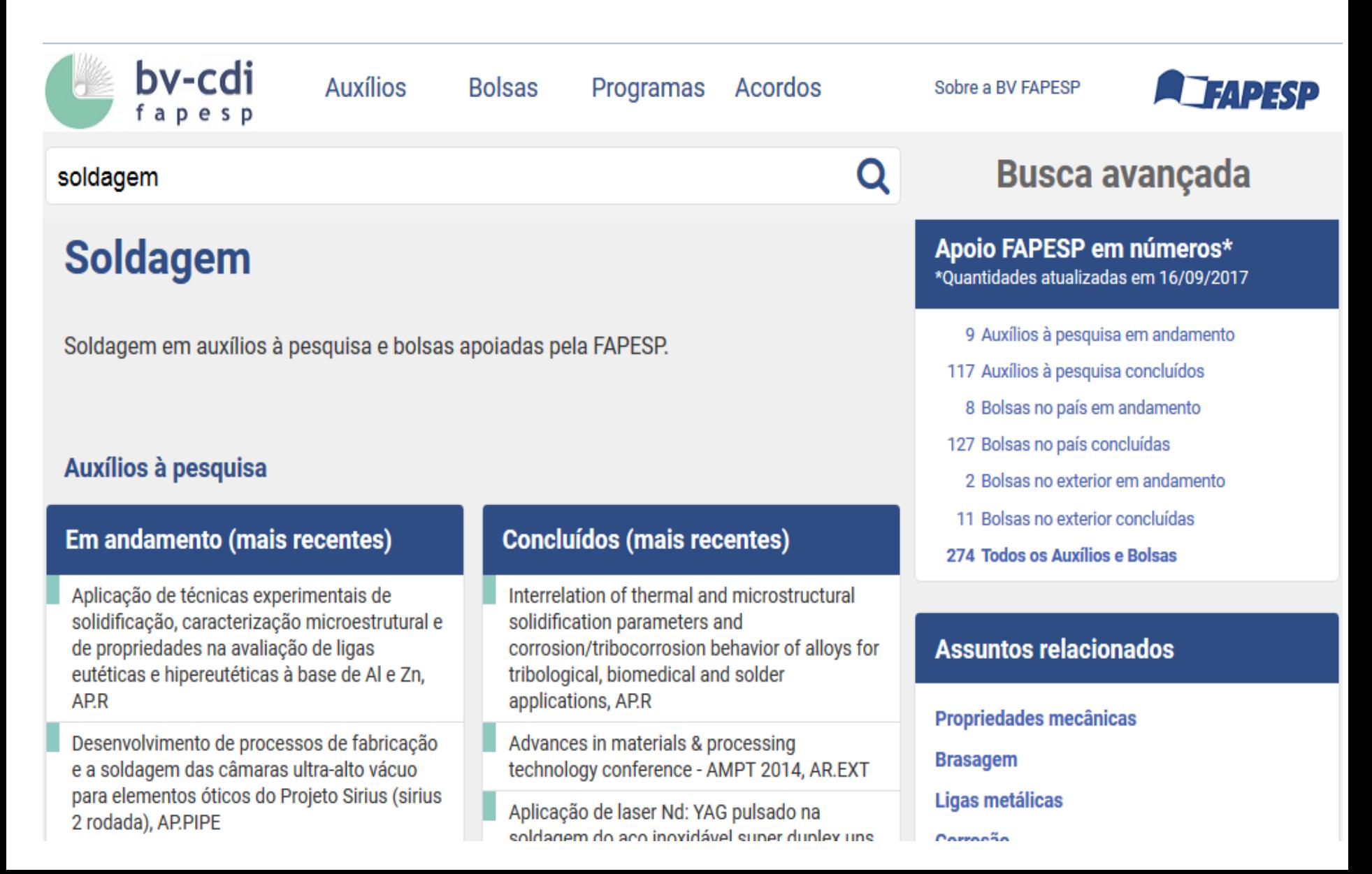

## **Google Acadêmico scholar.google.com.br**

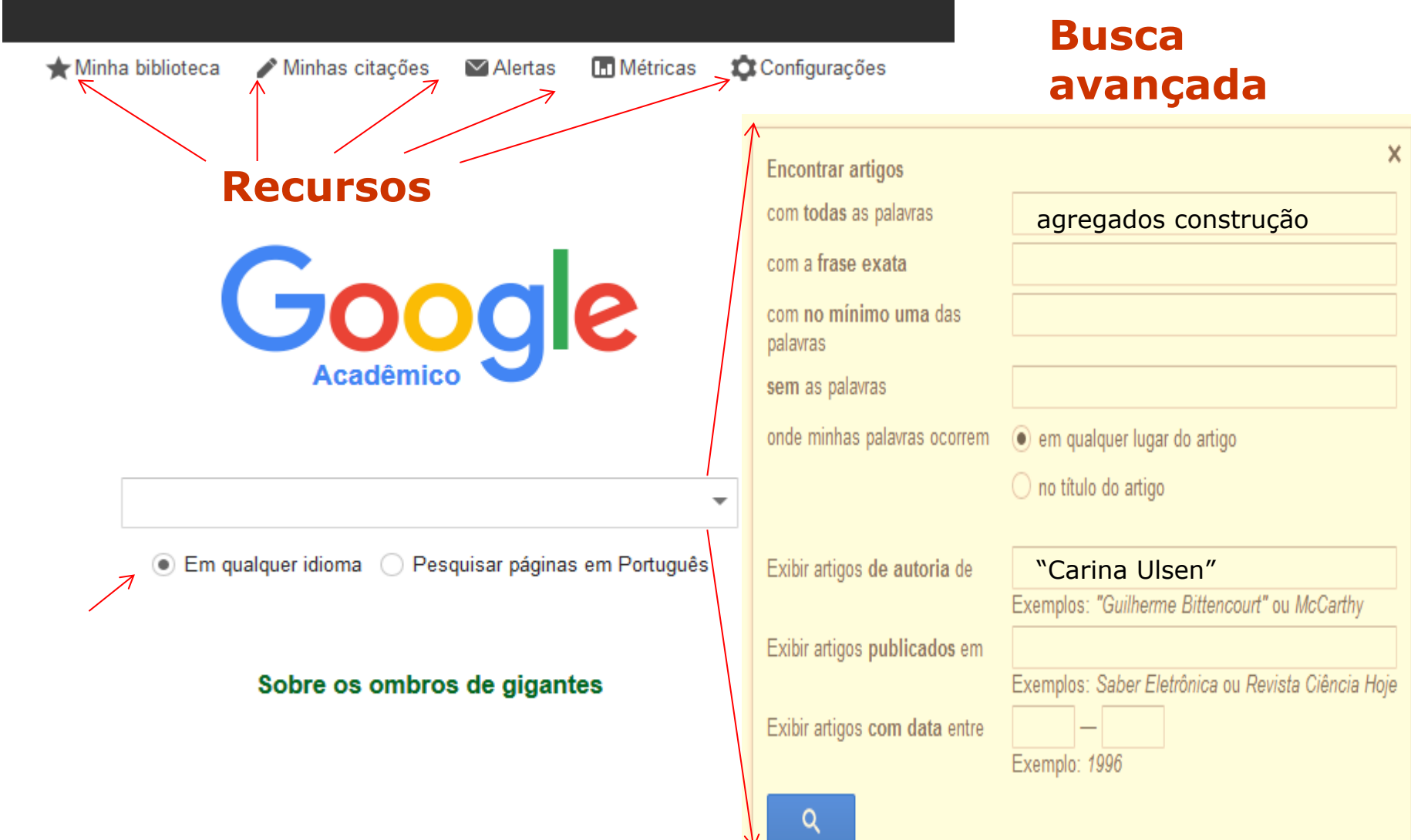

# **Google Acadêmico - Resultados**

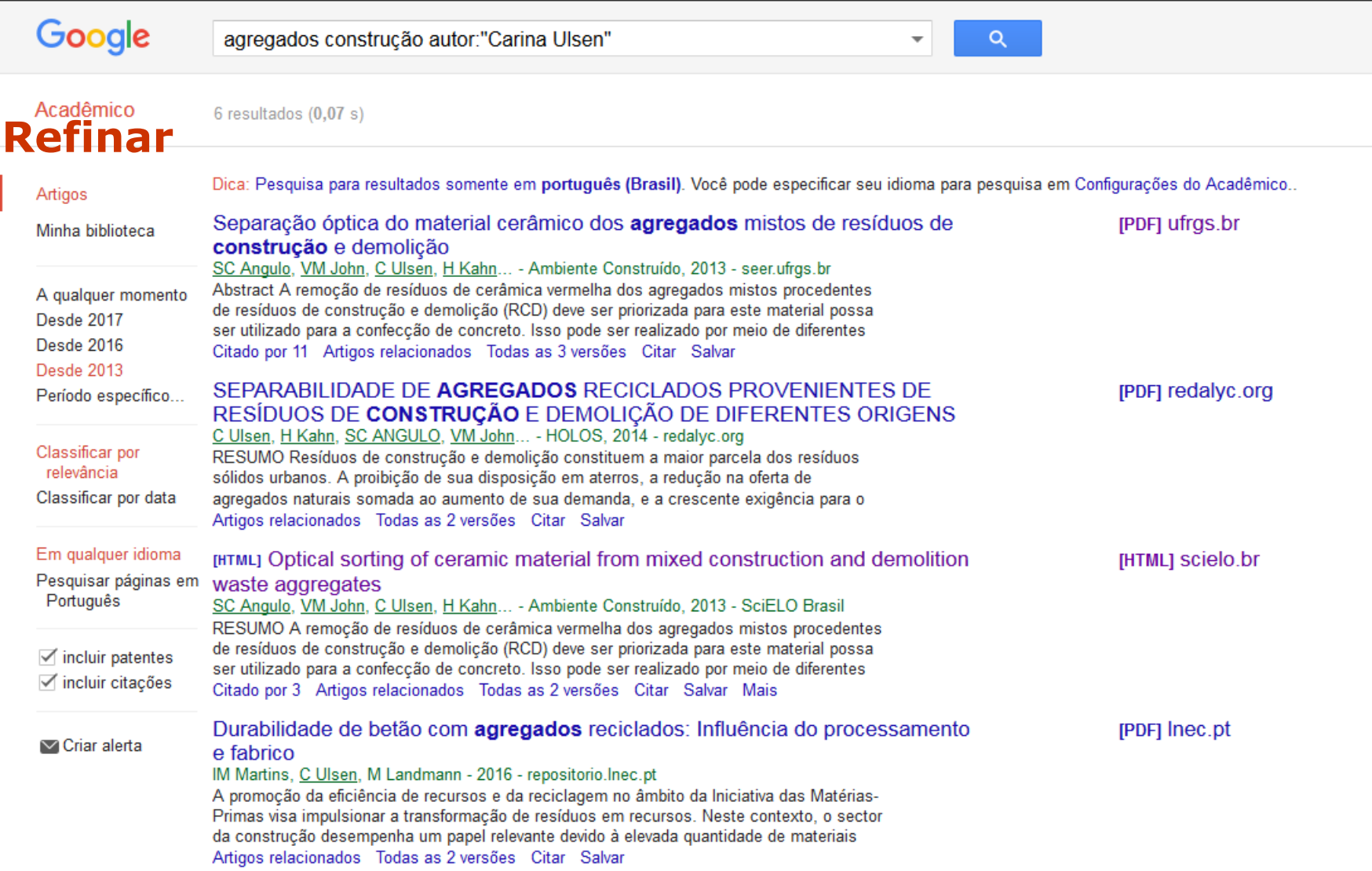

## **Normas ABNT www.gedweb.com.br**

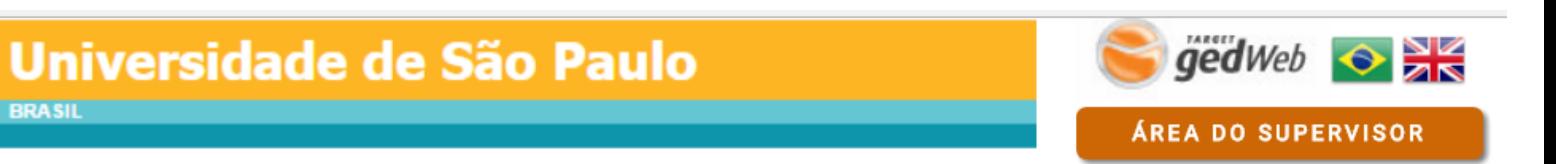

#### TARGET GEDWEB - SISTEMA DE GESTÃO DE NORMAS E DOCUMENTOS REGULATÓRIOS

**BRASIL** 

27 28

24

 $31$ 

 $25$ 

 $26$ 

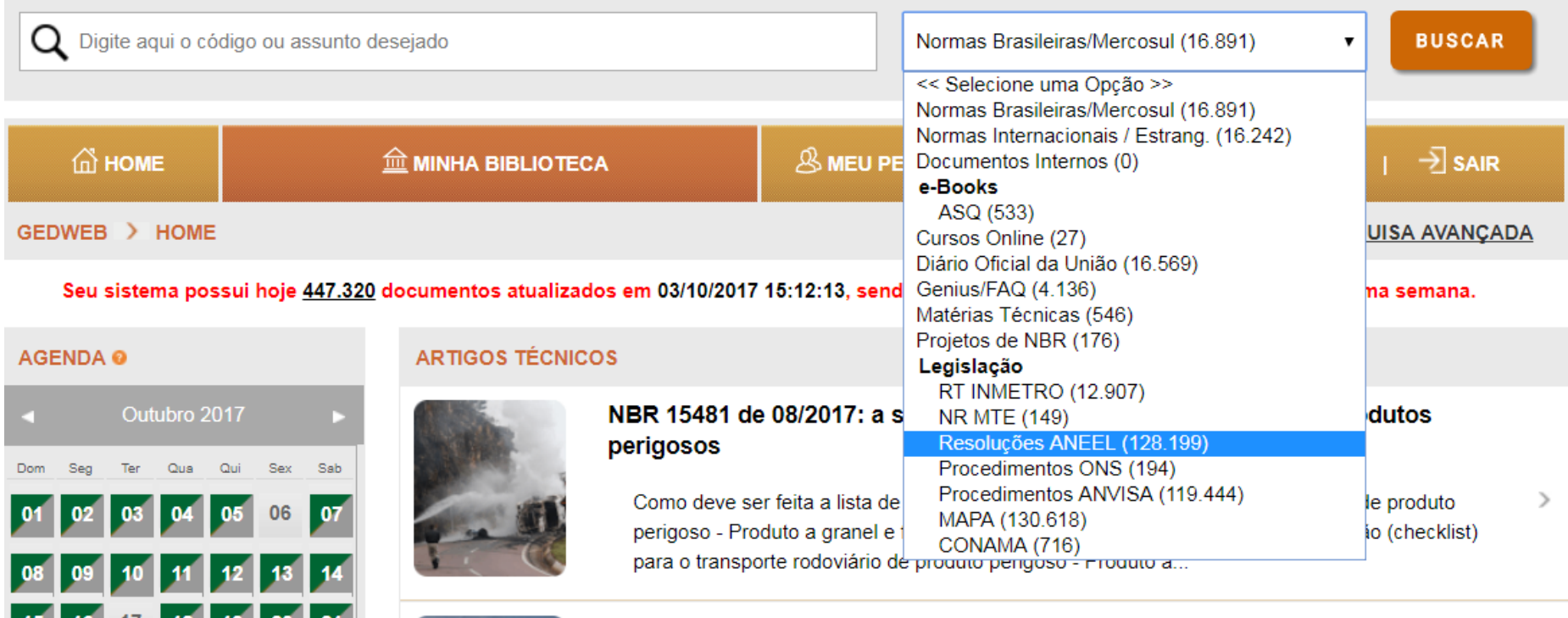

#### NBR ISO 5361 de 09/2017: os requisitos para os tubos traqueais

Quais as dimensões básicas dos tubos traqueais? Como devem ser os conectores de tubo traqueal - faixa de tamanho e dimensões básicas da extremidade do paciente? Como deve ser o  $\rightarrow$ sistema de inflamento para balonete? Como se faz a determinação do diâmetro...

## **Bases de Dados – de A a Z www.sibi.usp.br**

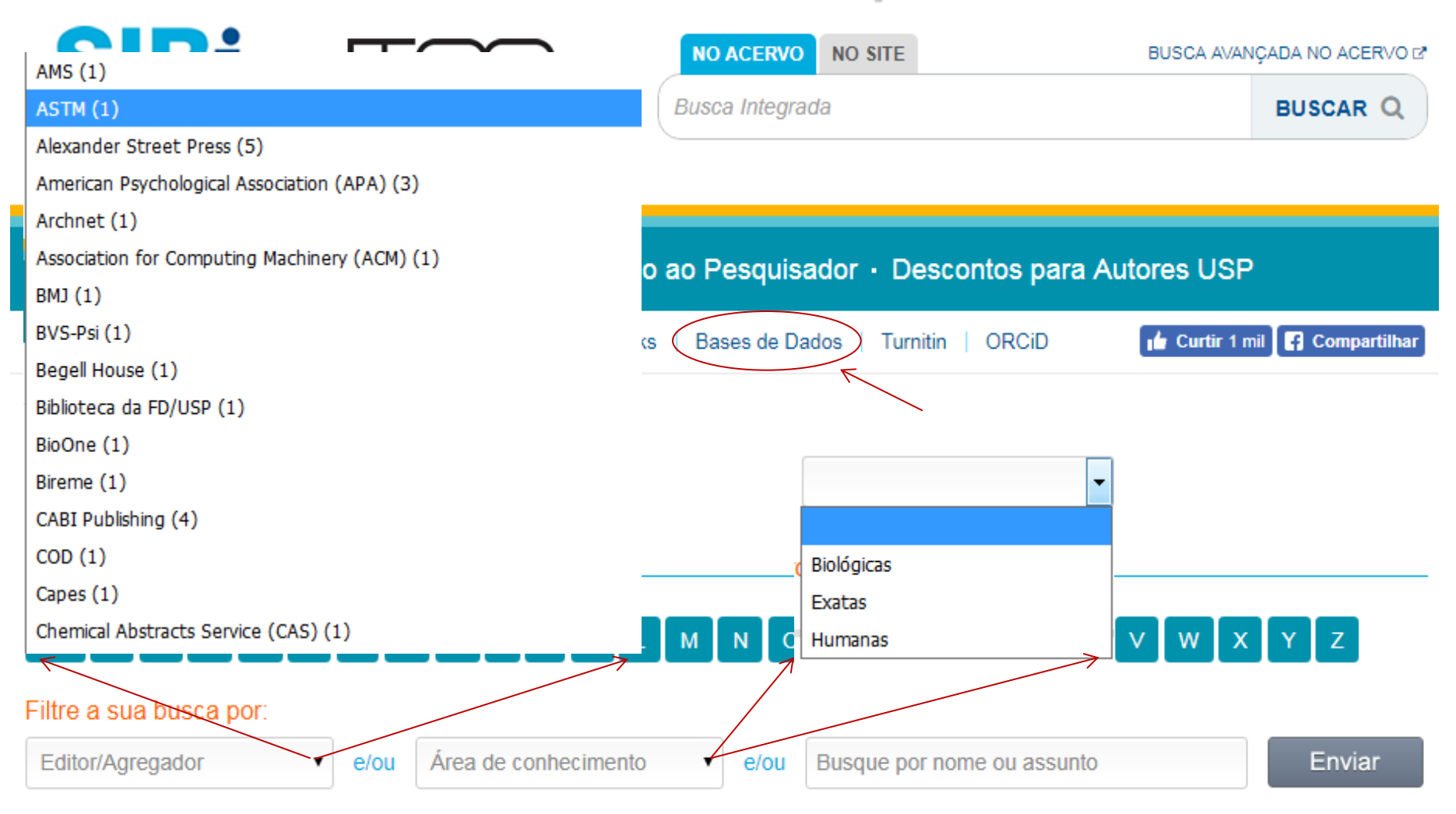

Temos 218 Bases de Dados, em ordem alfabética:

# **Bases de Dados - Definição**

Conjunto de dados ordenados que possibilita acesso rápido e automático a artigos, resumos de documentos e dados estatísticos extraídos de periódicos, monografias, conferências, relatórios etc.

Podem ser:

**Textuais** - disponibilizam o texto completo dos documentos;

**Referenciais** - indicam somente a existência do texto, o seu resumo e em qual documento se encontra.

Também permitem a exportação dos resultados para gerenciadores bibliográficos, e algumas bases disponibilizam indicadores como fator de impacto das publicações, índice H e sistemas para análises métricas.

## **Bases de Dados - Multidisciplinares**

#### **Scopus**

O maior banco de dados de resumos e citações de literatura revisada por pares: revistas científicas, livros, trabalhos de conferência e patentes. Apresenta uma visão abrangente do resultado da pesquisa mundial nos campos da ciência, tecnologia, medicina, ciências sociais e artes e humanidades e, possue ferramentas inteligentes para rastrear, analisar e visualizar a pesquisa.

### **Web of Science**

Plataforma de pesquisa que, de forma rápida, permite encontrar, analisar e compartilhar informações nas ciências, ciências sociais, artes e humanidades. Indexa citações indicando as citações feitas a um documento e os documentos nele citados.

## **Derwent Innovations Index (desde 1963)**

Poderosa ferramenta de pesquisa de patentes, fornece aos usuários uma visão abrangente de invenções no mercado global em três categorias: Química, Engenharia e Elétrica e eletrônica.

## **Scopus www-scopus-com.ez67.periodicos.capes.gov.br**

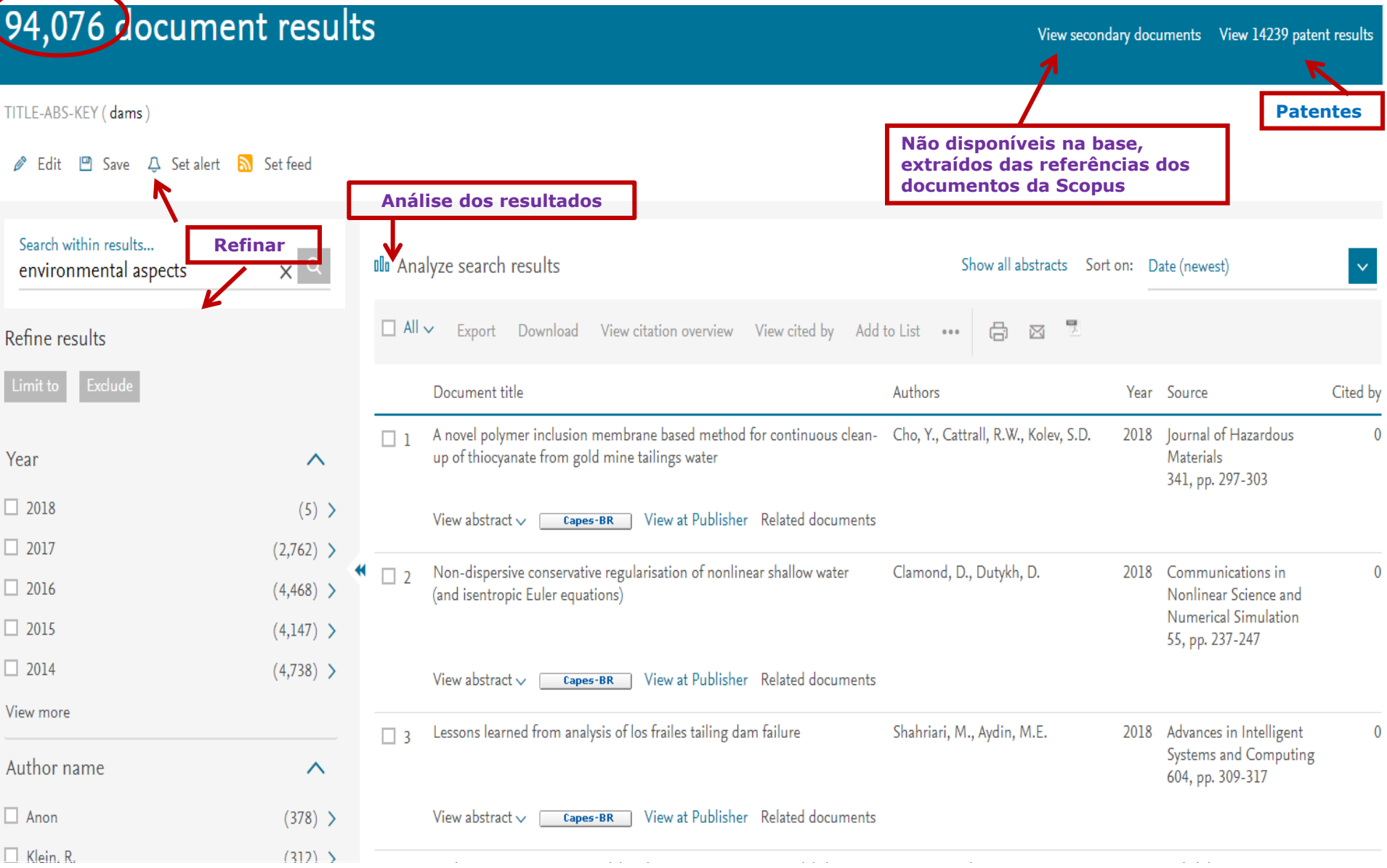

## **Scopus – Ferramenta de análise**

# Analyze search results

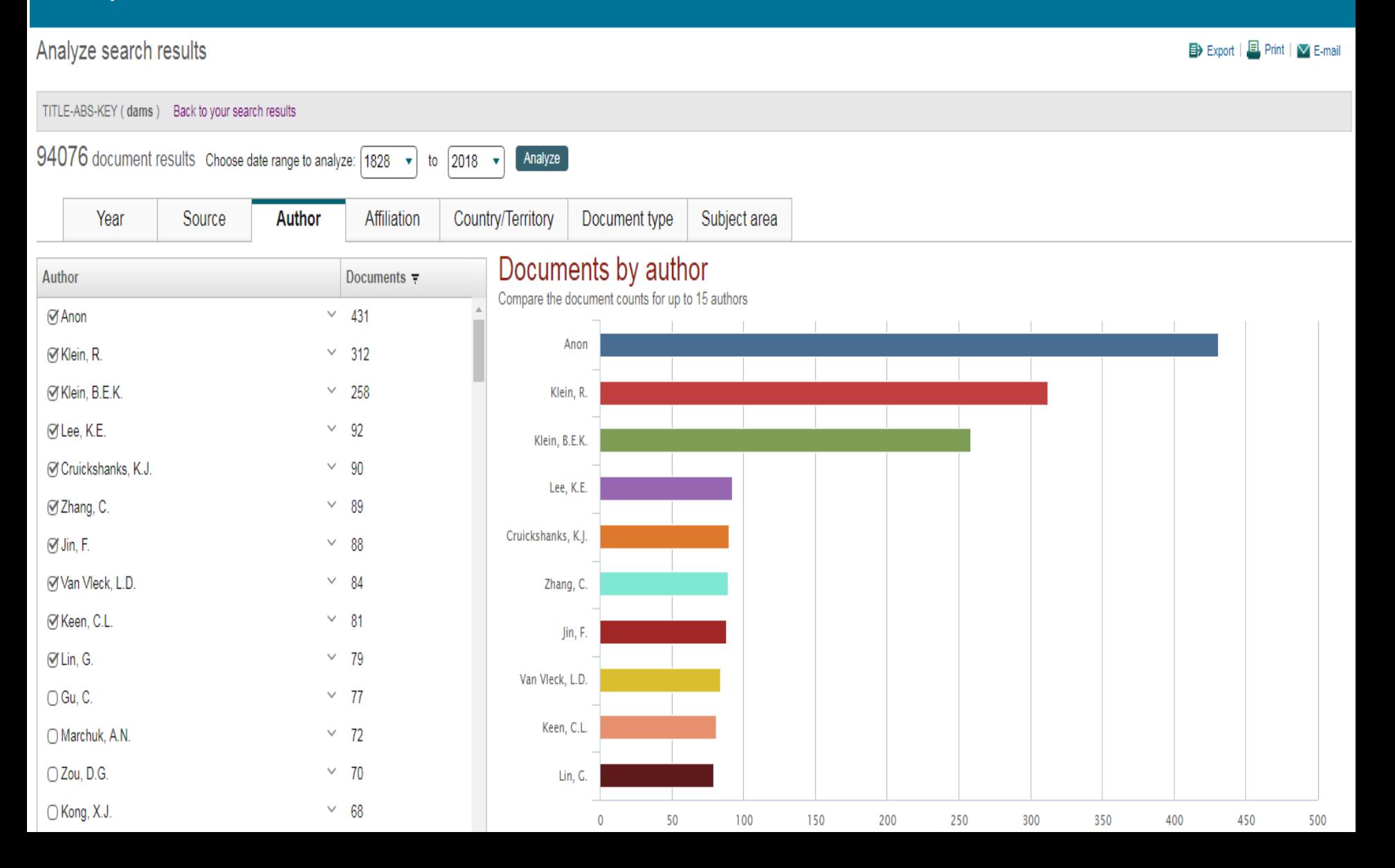

## **Web of Science**

## **apps-webofknowledge.ez67.periodicos.capes.gov.br**

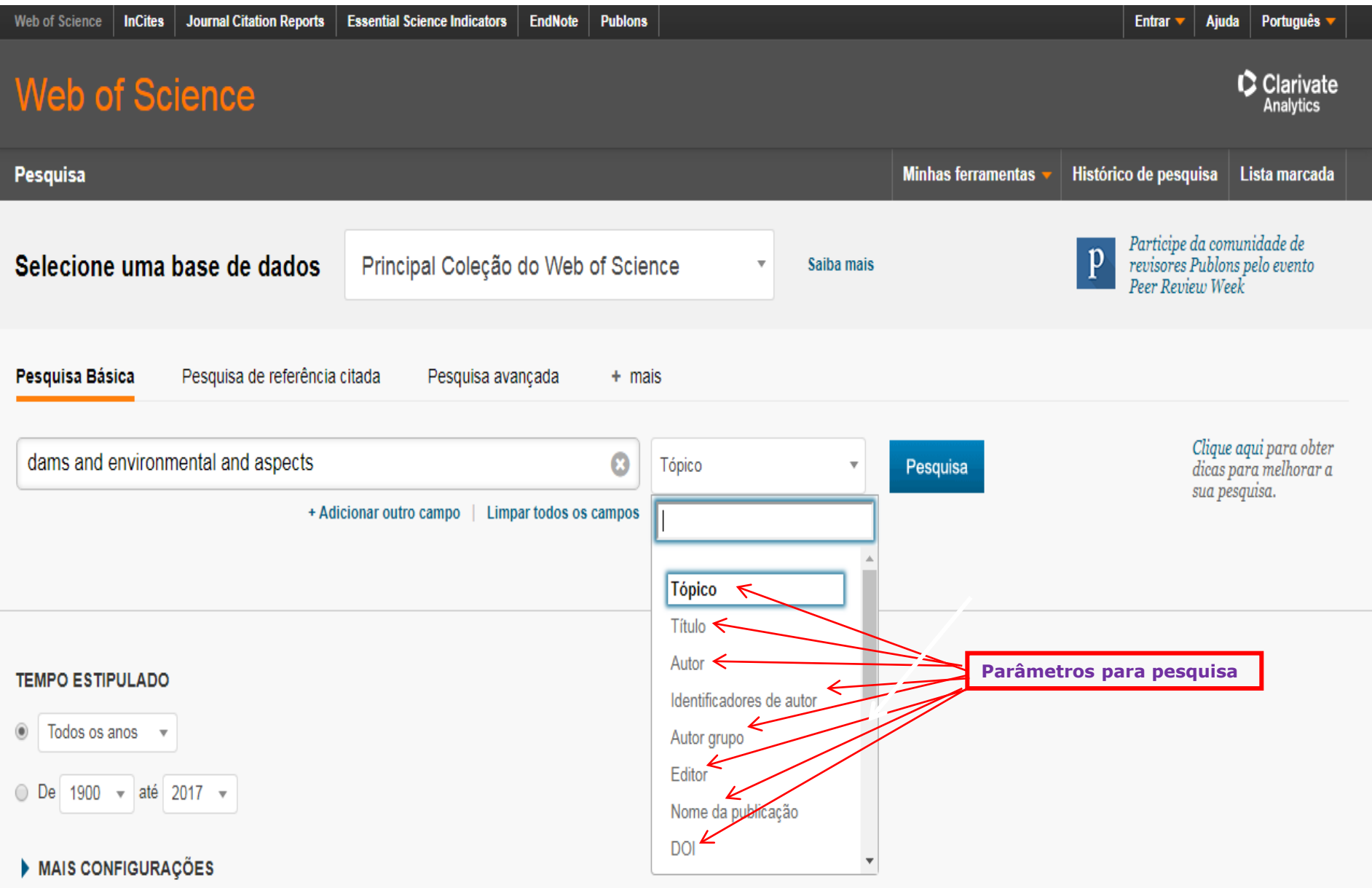

## **Web of Science - Resultados**

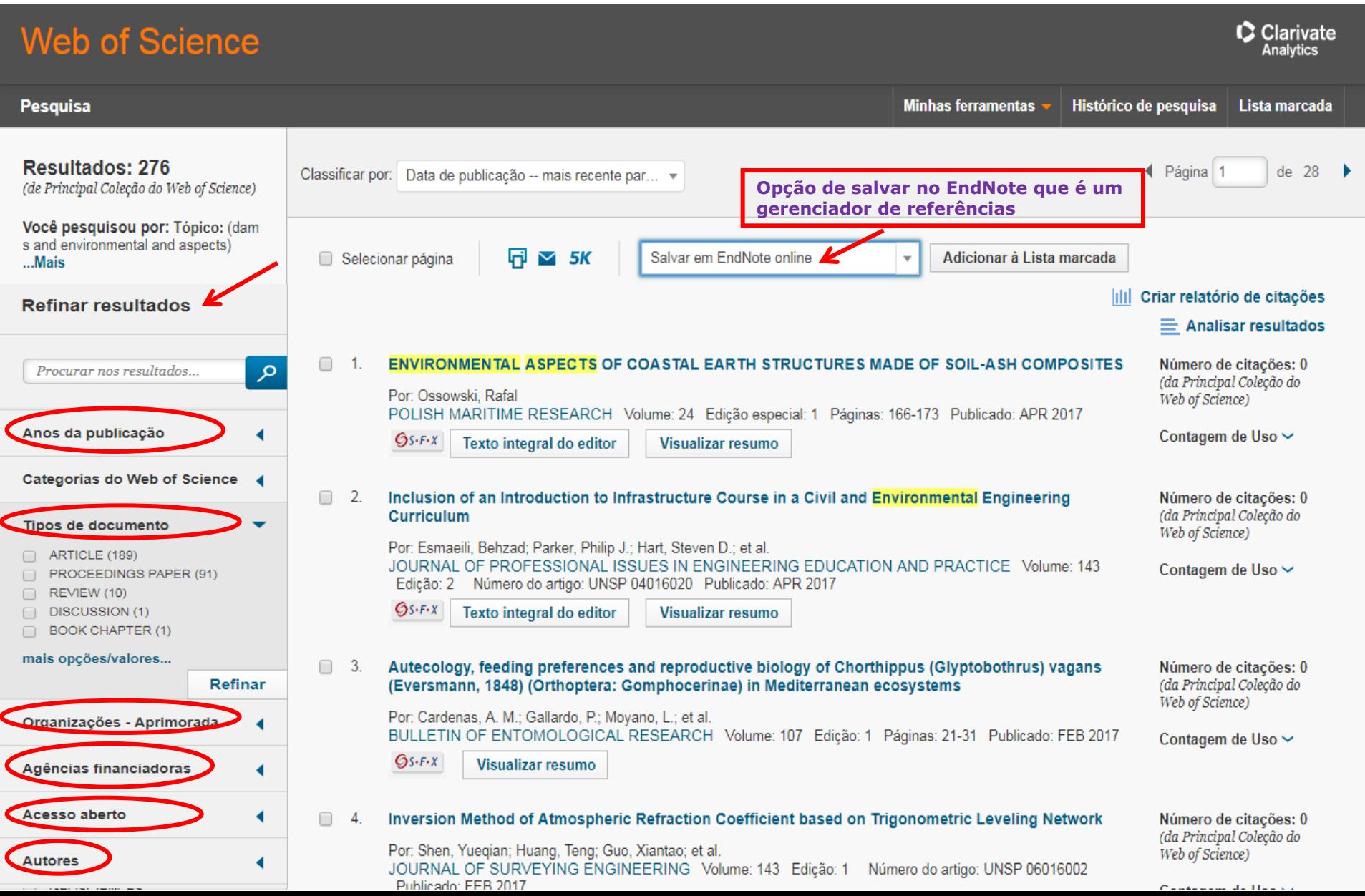

# **Bases de Dados da Área de Engenharia**

#### **Compendex - Engineering Village (desde 1967)**

Base de dados disponível na plataforma Engineering Village, voltada para às áreas de Engenharias, conta com mais de 20 milhões de registros, de 77 países, em 190 disciplinas de engenharia.

#### **Access Engineering**

Fornece acesso a ebooks, considerados como referência na área. Inclui recursos on-line dinâmicos, como vídeos educacionais, calculadoras, tabelas interativas e gráficos, além de ferramentas de personalização que permitem que os usuários organizem informações cruciais do projeto enquanto trabalham. Abrange todas as áreas da Engenharia.

#### **Civil Engineering Abstracts (desde 1966)**

Indexa mais de 3 mil títulos de periódicos, anais de congressos, relatórios técnicos, patentes, livros,"press releases" e periódicos de conteúdo comercial, nas áreas de engenharia civil e complementares, incluindo engenharia forense, administração e marketing de serviços de engenharia, ensino de engenharia, mecânica teórica, dinâmica, matemática e computação, incluindo conteúdos do ASCE e ICE.

## **Compendex - Engineering Village (desde 1969) www.engineeringvillage.com/search/quick.url**

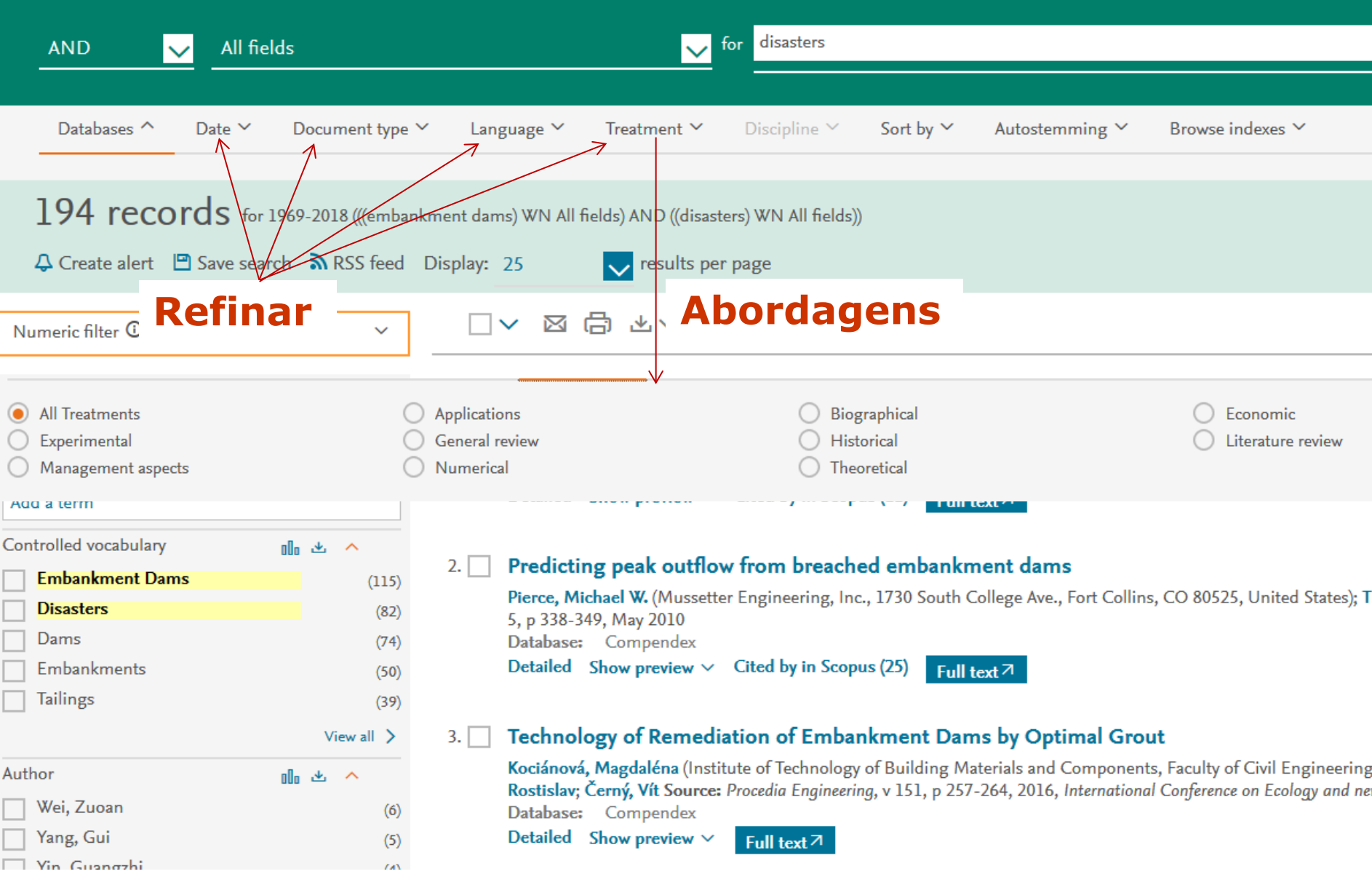

## **Compendex - Engineering Village - Abordagens**

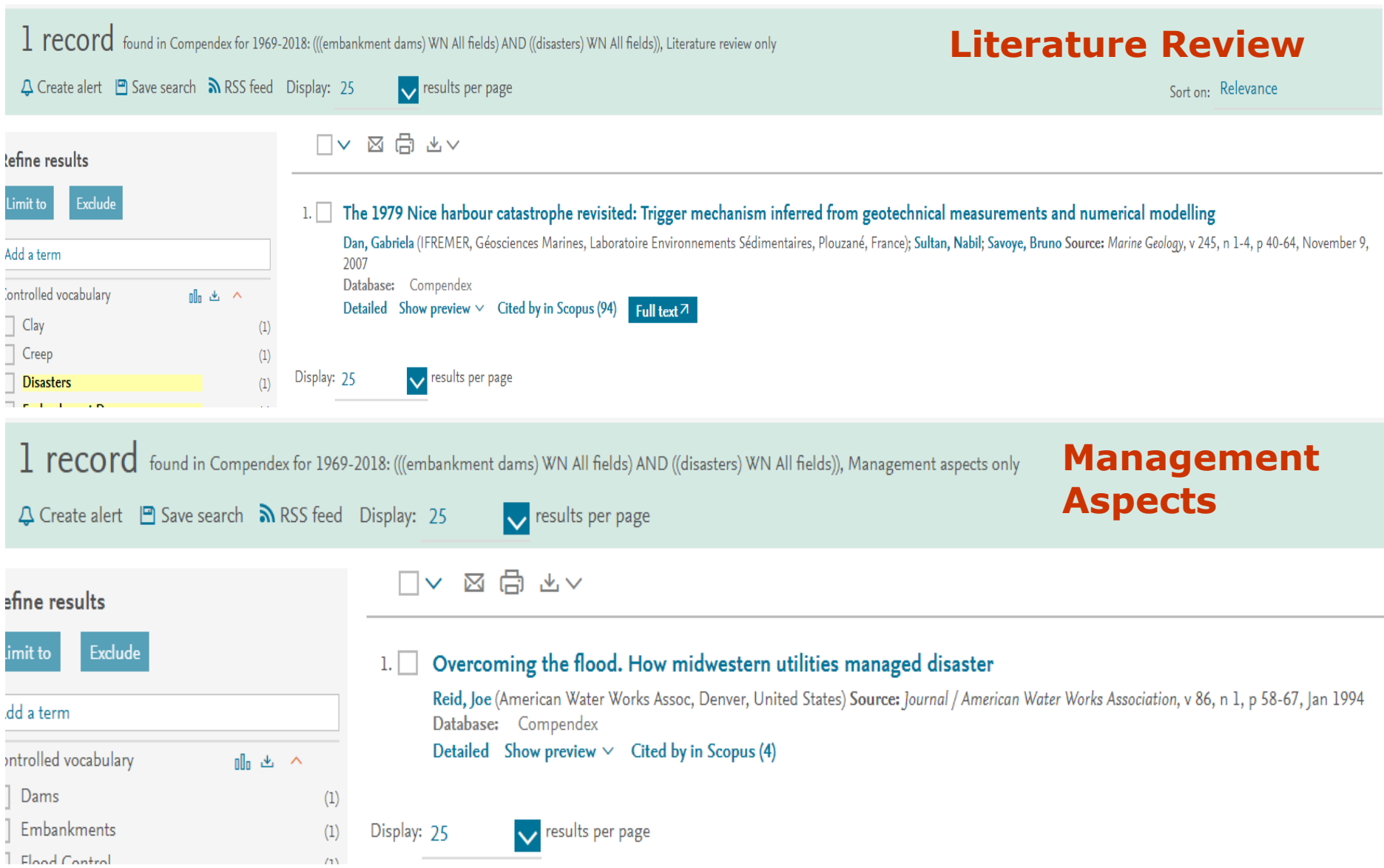

## **Access Engineering accessengineeringlibrary.com**

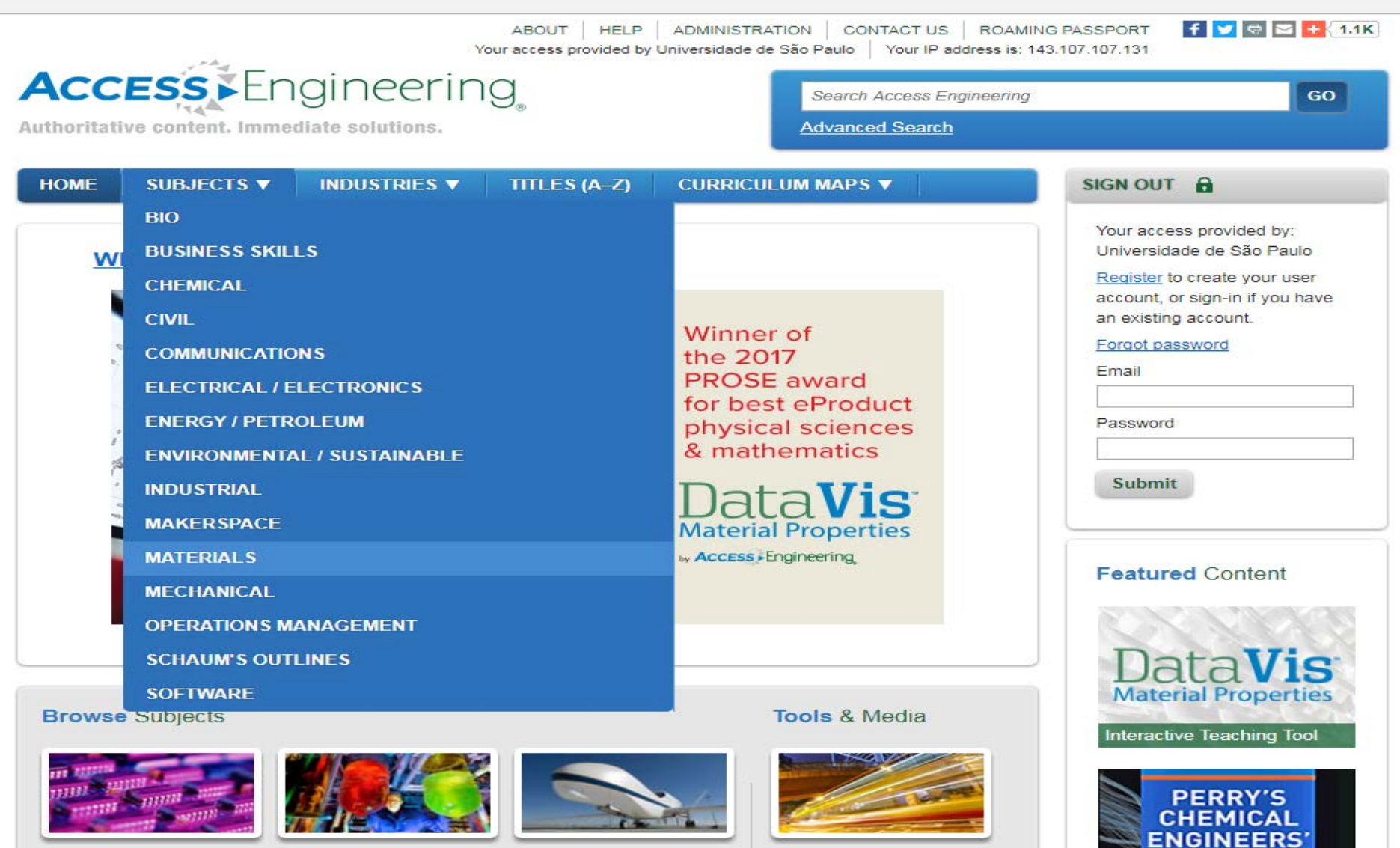

Calculators

## **Access Engineering - Ferramentas**

**Access** Engineering

Access provided by Universidade de São Paulo Sign Out

**Citation My Projects Help Home** 

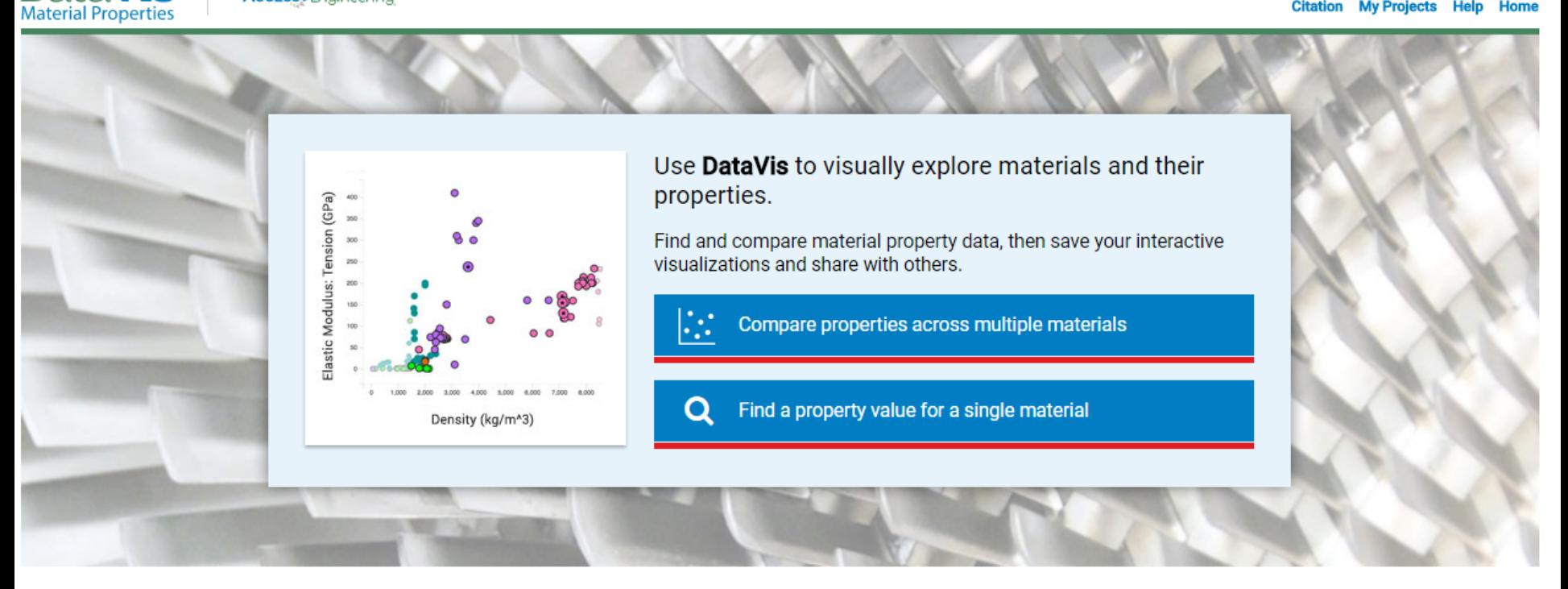

#### **Welcome to DataVis!**

**DataVis** 

Get started with our video tutorial or use one of the DataVis projects below. These faculty-created, active learning projects can be used as-is, or copied and customized for your own course.

#### **DataVis Project Library**

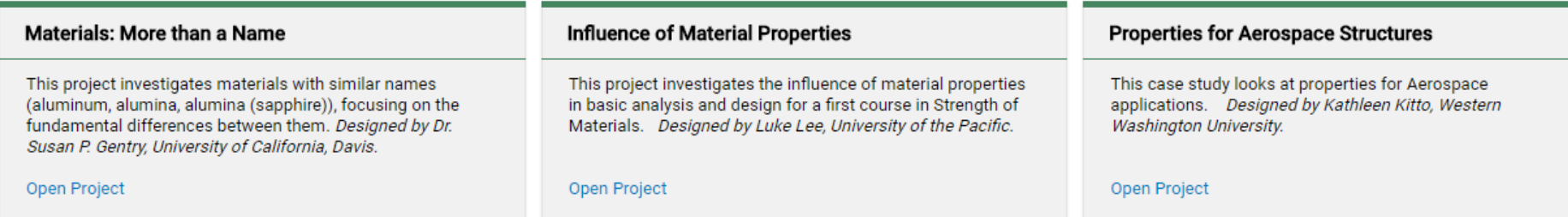

## **Fases de desenvolvimento da monografia**

- **atualidade e relevância** • **Escolha do Tema:**  $\frac{1}{2}$  conhecimento a respeito  **considerar preferência e aptidão pessoal**
- **Seleção de Fontes confiáveis**
- **Definição do assunto (delimitação da abrangência, enfoque a ser dado, levantamento bibliográfico);**
- **Revisão | quem escreveu? O que foi publicado? Bibliográfica** Aspectos abordados? Lacunas existentes?
- **Anteprojeto ("rascunho do trabalho");**
- **Projeto final ("rascunho passado a limpo");**
- **Apresentação da Monografia ou Defesa.**

## **Registro dos dados**

• **Sucesso: localizar e obter documentos normalizar referências bibliográficas**

**depende do registro adequado dos elementos dos documentos utilizados**

- **Gerenciadores de referências e citações facilitam a organização dos dados**
- **Fichamento dos dados relevantes auxilia o desenvolvimento da monografia**
- **Ficha de citações** (Dados da Obra / texto a ser citado)
- **Ficha de resumo** (Dados da Obra / resumo do documento)

## **ANOTE SEMPRE OS DADOS!**

# **Dados Essenciais**

## **Monografias no todo Partes de monografias**

(livro, folheto, dicionário, guia, manual, tese)

- 
- 
- **Edição** (se houver) **Paginação usada**
- **Local** (cidade)**: editora,**
- **Data de publicação.**
- **Páginas.**

**Periódicos** (artigo ou matéria de revista ou jornal)

- **Autoria e título do artigo ou matéria**
- **Título da revista ou nome do jornal** (iniciais em maiúsculas)
- **Volume, número ou fascículo, paginação e data da publicação**

#### **Trabalho apresentado em evento**

- **Nome, título, nº e ano de realização do evento e cidade,**
- **Autor e título do trabalho apresentado**

#### **Dados da Web** (qualquer tipo de documento)

• **Dados disponíveis + endereço do site** e **data de captura**

# • **Autoria Autoria e título da** • **Título parte citada +**

# **Gerenciadores de citações e referências**

São ferramentas que permitem a criação de um banco de dados de referências que você pode usar para manter o controle de sua leitura e para a criar citações e referências durante a redação de seus trabalhos. Consulte os guias disponíveis em:

**www.sibi.usp.br/apoio-pesquisador/gerenciadores-referencias-citacoes**

Guia de uso do EndNote Web.

Guia de uso do Mendelev

Guia de uso do Zotero

Learn more F1000Workspace [em inglês]

Introdução ao uso de Gerenciadores de Referências e Citações

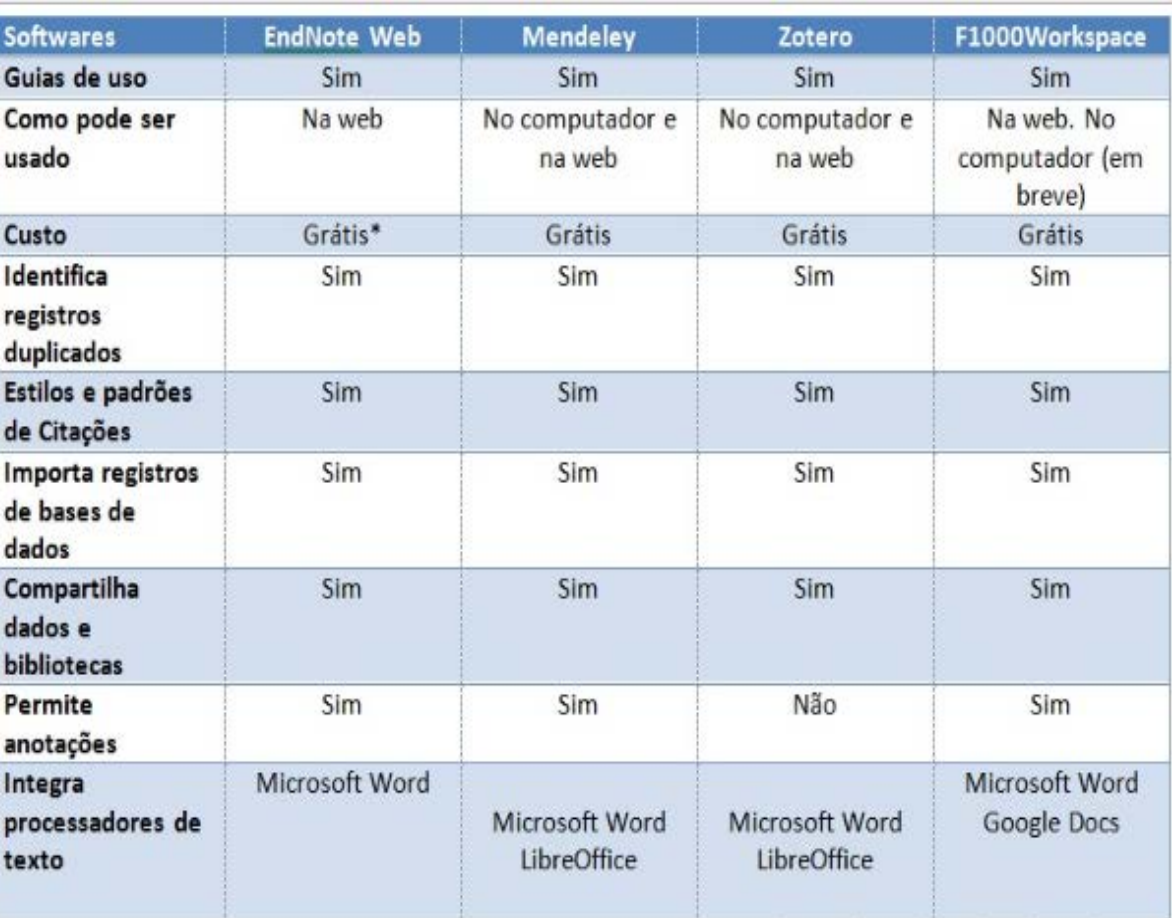

\*A versão Desktop do EndNote é paga.

# **Citações**

Citação é a menção no texto de informações ou pontos de vista de outros pesquisadores, o que dá ênfase aos aspectos abordados e contribui para a credibilidade do trabalho.

## **PRINCÍPIOS DO CITAR:**

- Cite com um propósito claro, definido e relevante;
- Seja parcimonioso e breve como citador;
- Atribua às suas citações um valor razoável;
- Faça citações integradas;
- Cite diretamente da fonte para dar força à sua argumentação;
- Cite com exatidão;
- Traduza as citações em língua estrangeira;
- Identifique sempre os autores citados ou mencionados.

**OBS.:** As citações devem ser indicadas no texto por um sistema de chamadas que, pode ser **autor-data** ou **numérico** (ABNT – NBR 10520)

# **Sistema de chamadas – indicação no texto**

## **Autor-data**

- **Sobrenome** do(s) autor(es) ou nome da instituição responsável responsável ou ainda pela primeira palavra do título(se o documento não possuir autoria) + **Data** de publicação do documento + **página** da citação;
- Toda citação deverá constar, em ordem alfabética, no formato de referência da lista de referências ao final do trabalho.

## **Numérico**

- Nesta modalidade de chamada as citações devem ter uma numeração única e consecutiva, em algarismos arábicos;
- Deve ser colocada acima do texto, por meio de um expoente **<sup>1</sup>** ou entre parênteses alinhada ao texto, após a pontuação que fecha a citação **(1);**
- Na lista de referências, ao final do trabalho, deverá ser incluída a referência de cada citação. Seu arranjo deve ser em ordem numérica, isto é, a ordem em que as citações aparecem no texto;
- Não deve ser usado quando há Notas de Rodapé.

# **Notas de Rodapé**

Indicações/observações do autor do trabalho, utilizadas para não interromper a sequência da leitura.

Podem ser:

- **Explicativas** apresentam comentários, esclarecimentos ou explanações que não possam ser incluídos no texto;
- **De Referência**  indicam a fonte de onde foi tirada uma citação, permitindo comprovação ou ampliação do conhecimento do leitor.

## **Formatação:**

- Numeradas com algarismos arábicos de forma única e consecutiva;
- Colocadas ao pé da página em que ocorre a chamada numérica;
- Separadas do corpo do texto por um espaço simples de entrelinha e por um traço contínuo de aproximadamente 5 cm, iniciado na margem esquerda;
- Digitadas em fonte menor que o texto e alinhadas, a partir da segunda linha, abaixo da primeira letra da primeira palavra, para destacar o indicativo numérico.

# **Referências**

- Conjunto de elementos que permite a identificação, no todo ou em parte, dos documentos impressos ou registrados em vários tipos de materiais;
- Constituem elemento obrigatório para a elaboração do Trabalho Acadêmico ou Monografia;
- Representam o conjunto das obras citadas no texto e relacionadas ao final do trabalho;
- As Referências Consultadas ou Referências Complementares tratam de documentos não citados no texto e colocados logo após as Referências;
- São normalizadas conforme os parâmetros definidos pela NBR 6023 (2002) da ABNT.

## **Exemplos de citações e referências Monografia no todo com um autor**

## **Exemplo de Citação:**

Saad (1981) esclarece que a presença de [...] (na frase) Ou

[...] representam aspectos de risco. (SAAD, 1981) (após a frase)

#### **Formato padrão de Referência:**

SOBRENOME do autor, Prenomes (iniciais). **Titulo da obra**: subtítulo. Edição. Local de publicação: Editora, data de publicação. Número de páginas ou volumes. (Coleção ou Série). Descrição física do suporte.

#### **Exemplo de Referência:**

SAAD, E. G. **Introdução à engenharia de segurança do trabalho**: textos básicos para estudantes de engenharia. São Paulo: Fundacentro, 1981.

## **Exemplos de citações e referências Monografia no todo com 2 ou mais de 3 autores**

#### **Exemplo de Citação:**

Segundo Torloni e Vieira (2003)... (na frase) Ou

Em face da elevada porosidade... TORLONI; VIEIRA, 2003). (após a frase)

#### **Formato padrão de Referência:**

SOBRENOME do autor, Prenomes (iniciais); SOBRENOME do autor, Prenomes (iniciais). **Titulo da obra**: subtítulo. Edição. Local de publicação: Editora, data da publicação. Número de páginas ou volumes. (Coleção ou Série). Descrição física do suporte.

#### **Exemplo de Referência:**

TORLONI, M.; VIEIRA, A.V. **Manual de proteção respiratória**. São Paulo: ABHO, 2003. 518 p.

### **Monografia no todo com mais de três autores**

Indicar o primeiro autor mais a expressão *et al*.

# **Exemplos de citações e referências Monografia no todo com autor corporativo**

### **Exemplo de Citação:**

[...] de acordo com Brasil (1985). (na frase) Ou

[...] no presente estudo. (BRASIL, 1985). (após a frase)

### **Formato padrão de Referência:**

AUTOR CORPORATIVO. **Titulo da obra**: subtítulo. Local de publicação: Editora, data da publicação. Número de páginas ou volumes. (Coleção ou Série).

### **Exemplo de Referência:**

BRASIL. Ministério das Minas e Energia. Departamento Nacional da Produção Mineral. **Coletânea de trabalhos técnicos sobre controle ambiental na mineração**. 2.ed. Brasília, 1985.

## **Diretrizes para apresentação de dissertações e teses Acesso**

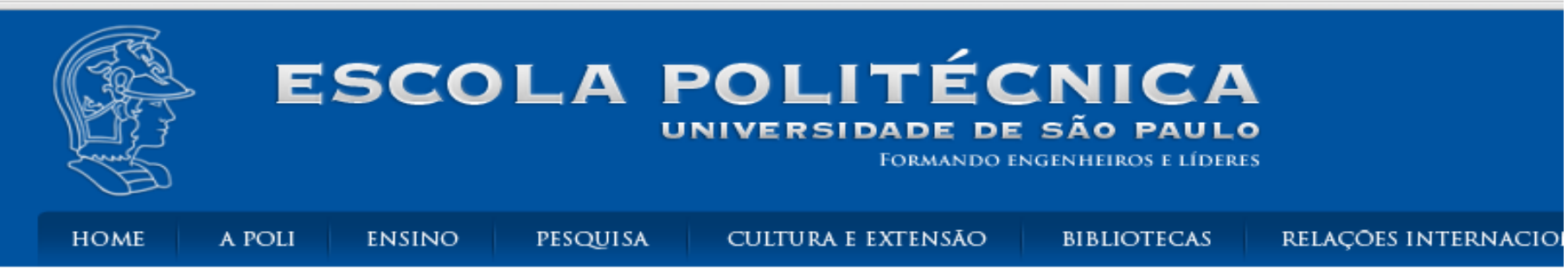

Início > Bibliotecas > Serviços

#### **Bibliotecas**

» Divisão de Biblioteca

#### > Sobre es hibliotecas

**Serviços** Emprésti Publicações online Catalogação-na-publicação

Apoio à pesquisa

Cópia de documentos

Visitas monitoradas

Sugestões de livros e revistas

- Ajuda
- » Links recomendados

- Perguntas Frequentes

> Fale Conosco

- Contato

#### **Serviços**

÷,

 $\sim$   $\sim$   $\sim$ 

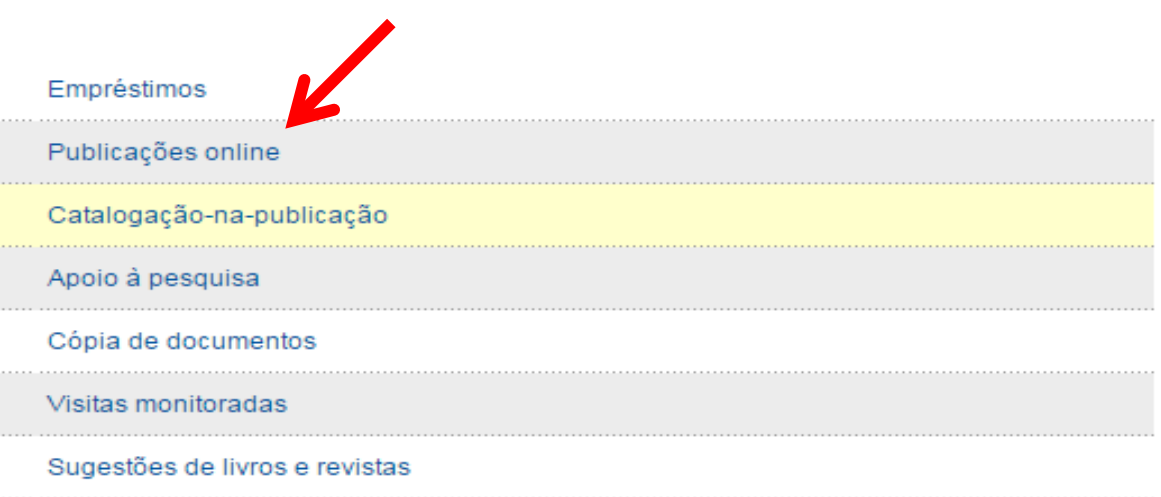

## **Diretrizes para apresentação de dissertações e teses**

Início > Bibliotecas > Serviços > Publicações online

#### **Bibliotecas**

- » Divisão de Biblioteca
- Sobre as bibliotecas
- v Serviços
	- Empréstimos
	- Publicações online
	- Ficha Catalográfica
	- Apoio à pesquisa
	- Cópia de documentos
	- Visitas monitoradas
	- Sugestões de livros e revistas
- Ajuda
- Links recomendados
- Perguntas Frequentes
- Fale Conosco
- Contato

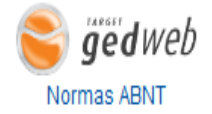

#### **Publicações online**

Diretrizes para apresentação de dissertações e teses: Publicação elaborada pela Divisão de Biblioteca (DVBIBL), com base nas Normas da ABNT, para orientar os alunos de pós-graduação na elaboração de dissertações e teses.

Acesse aqui o documento completo

Folha de Estilo

Acesse aqui o documento completo

#### Comissão de Biblioteca - Regimento

Aprovado pelo Conselho Técnico-Administrativo em 05.12.2002, pela Congregação em 12.02.2002 e instituído pela Portaria DIR 507/2003.

Acesse aqui o documento completo

#### Política interna de desenvolvimento de acervo

Estabelece normas e procedimentos para ampliação do acervo por compra, permuta e doação. Acesse aqui o documento completo

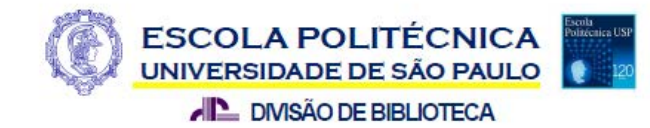

### **DIRETRIZES PARA APRESENTAÇÃO DE DISSERTAÇÕES E TESES**

4ª edicão

São Paulo 2013

# **Folha de Estilo**

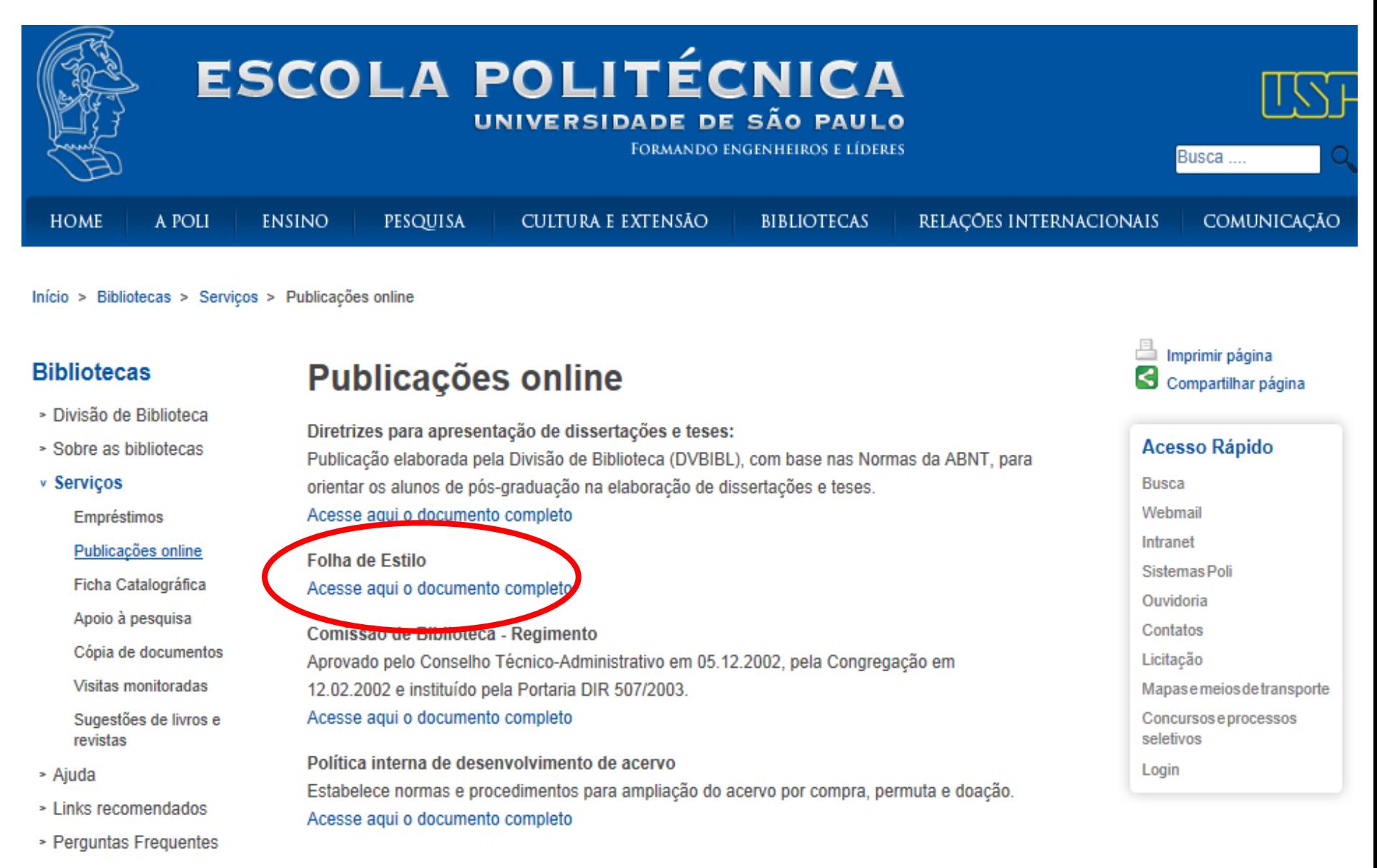

- Fale Conosco
- $-$  Contata

## **Folha de Estilo**

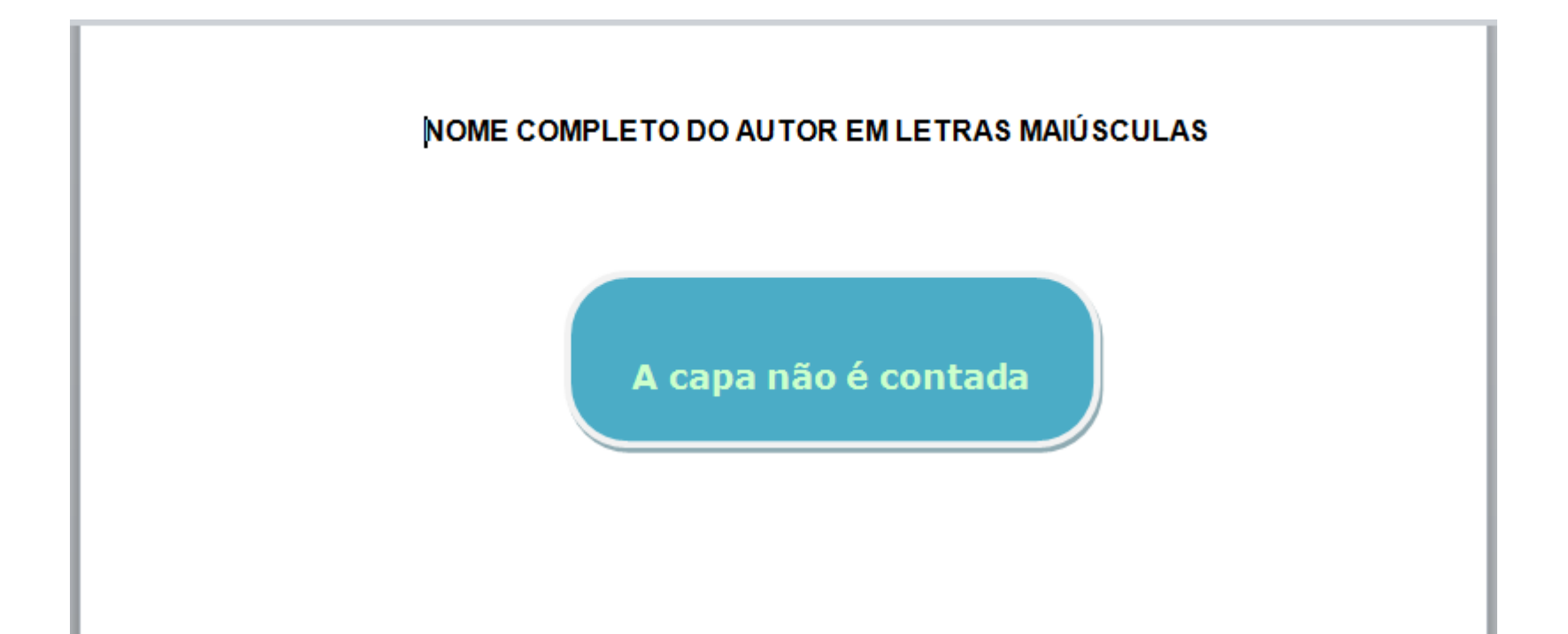

Digite o título do trabalho apenas com a primeira letra em maiúsculo, com exceção de nomes próprios e científicos,

sem ponto final

## **Sumário – Diretrizes para apresentação de dissertações e teses**

#### **SUMÁRIO**

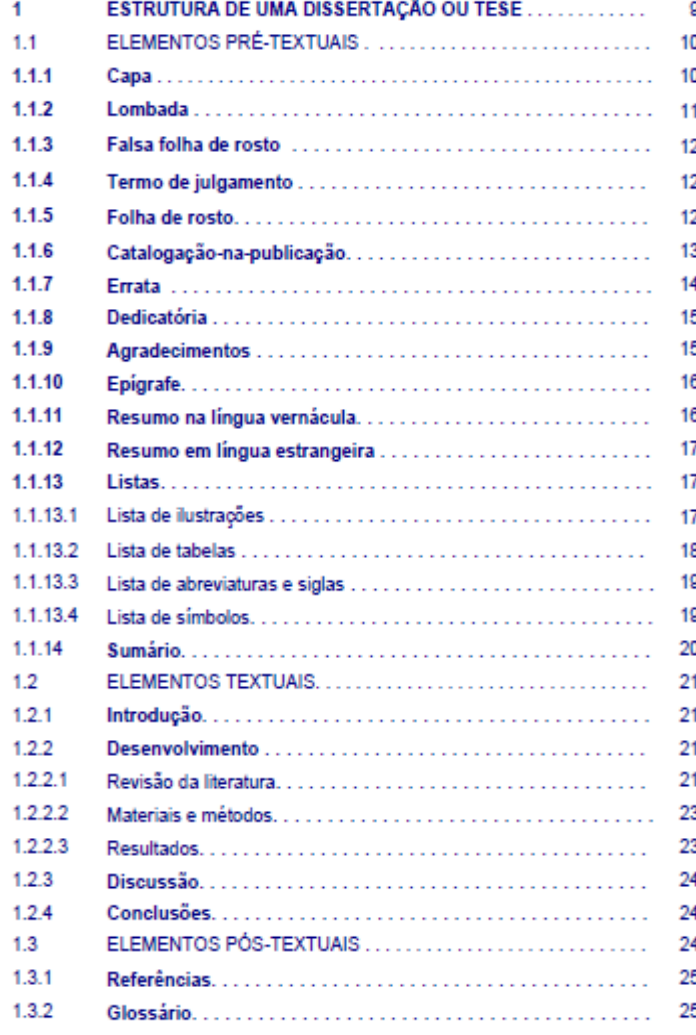

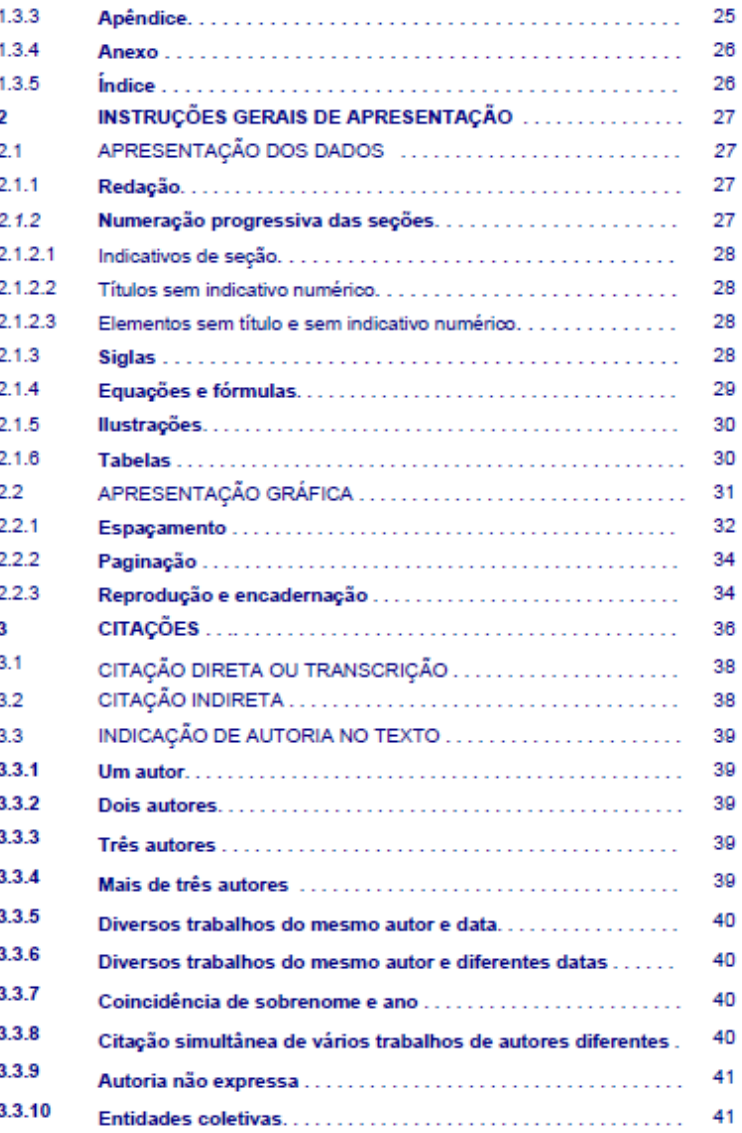

## **Sumário - Diretrizes para apresentação de dissertações e teses**

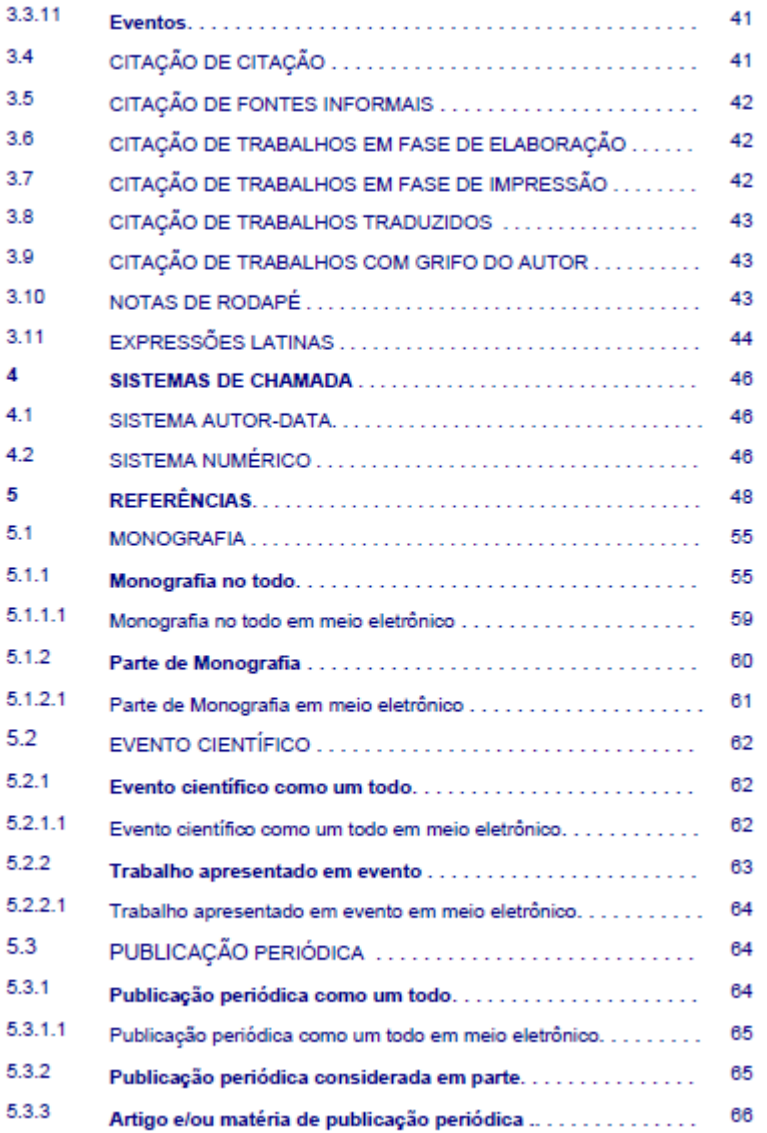

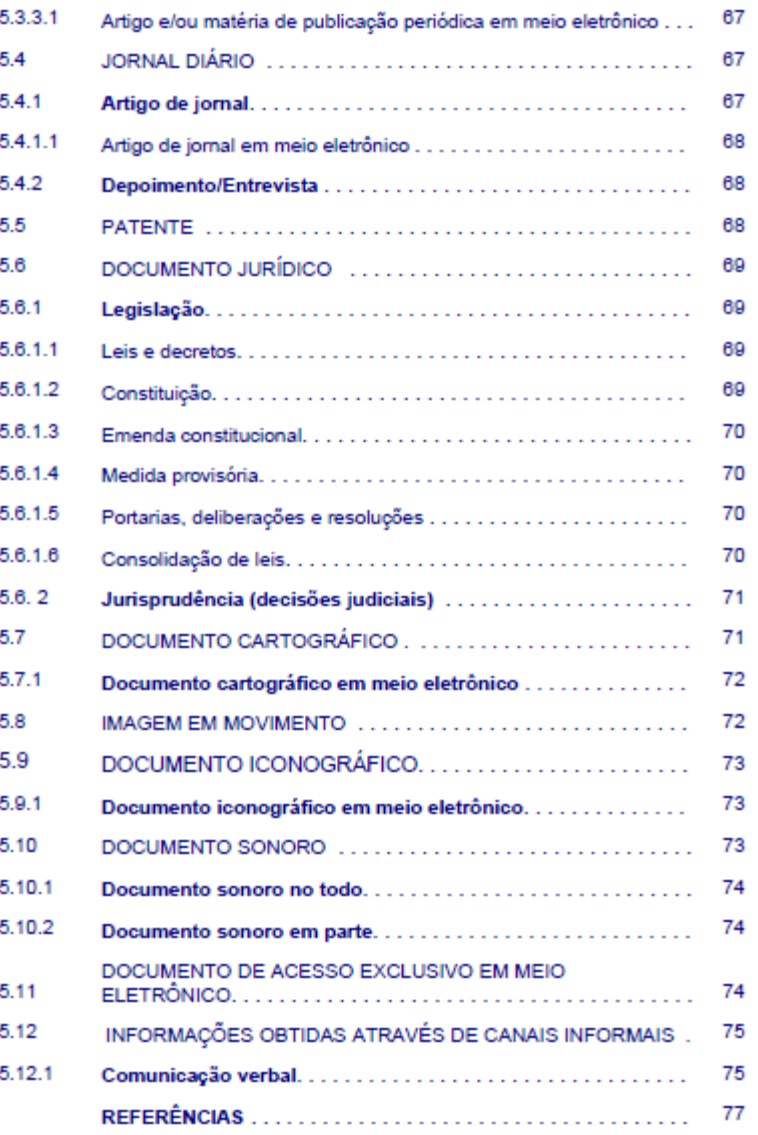

# **Estrutura do trabalho acadêmico**

Composta de elementos obrigatórios e elementos opcionais, conforme as exigências inerentes à natureza da atividade desenvolvida.

Pode ser esquematizada como segue:

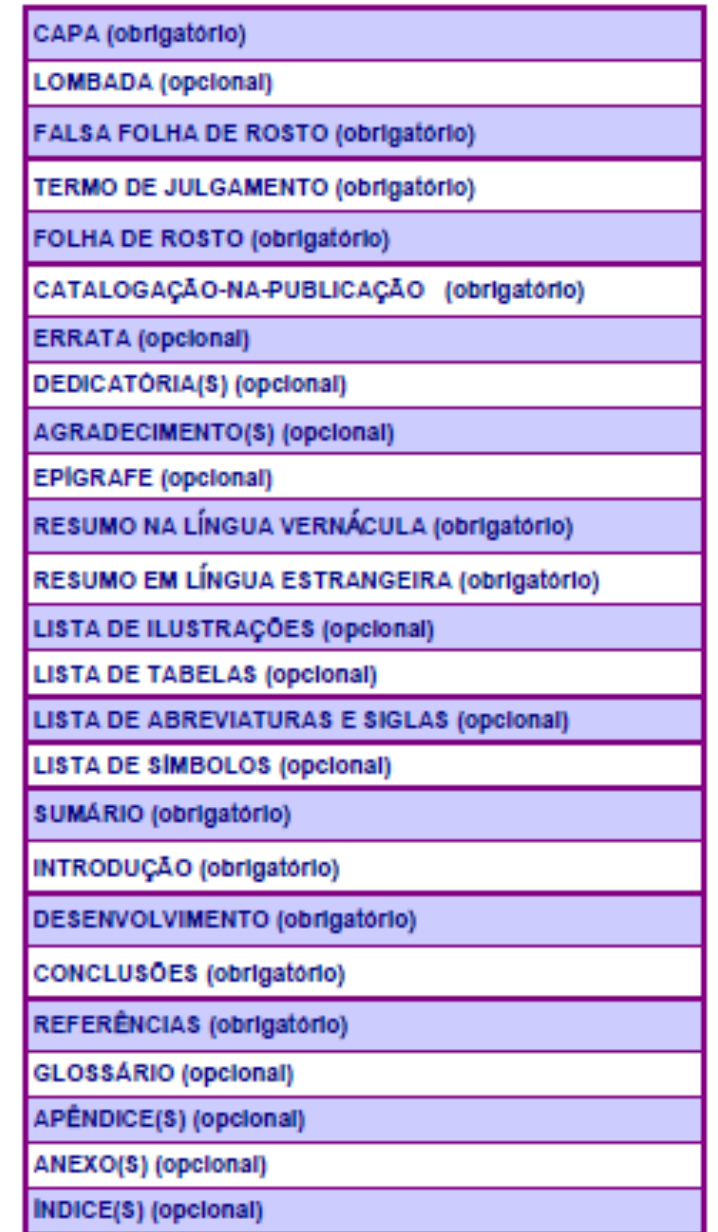

## **Catalogação na Publicação www.poli.usp.br/bibliotecas**

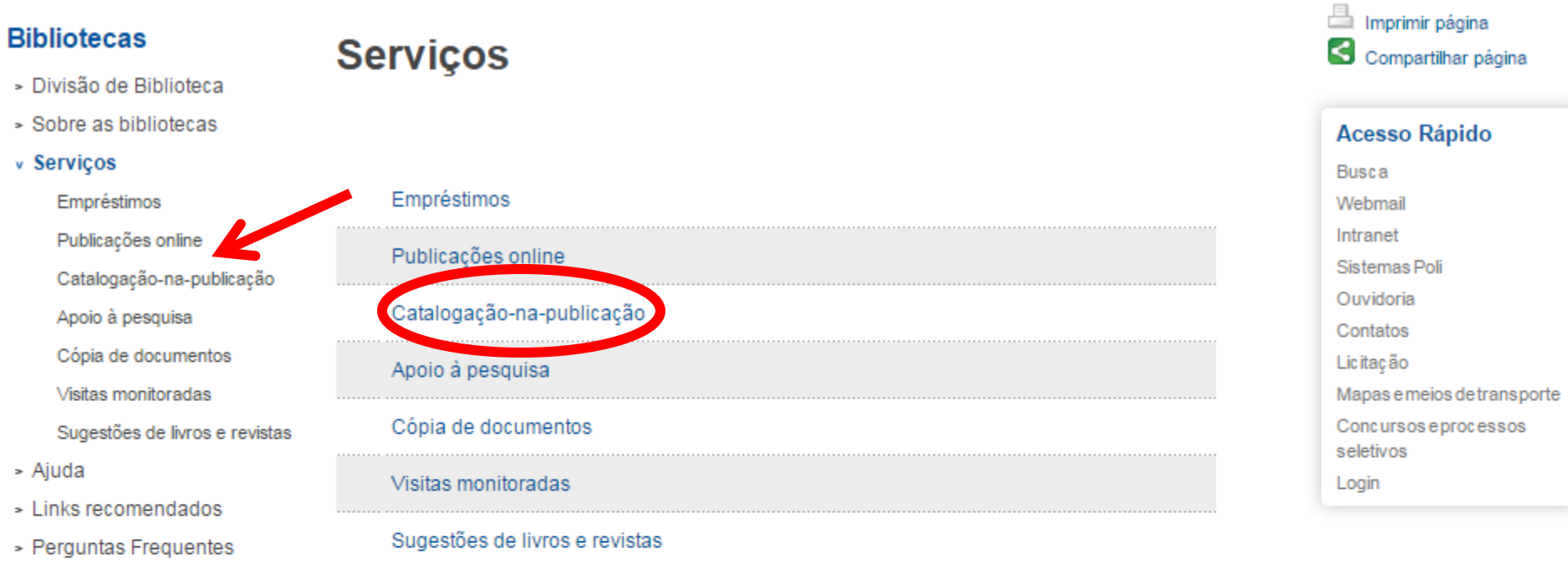

- Contato

- Fale Conosco

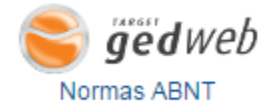

Guia do Calouro

Catalogação-na-

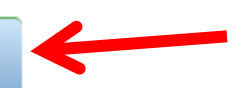

# **Catalogação na Publicação**

- » Links recomendados
- Perguntas Frequentes
- Fale Conosco
- Contato

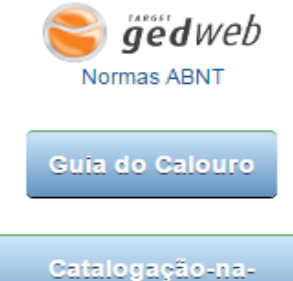

publicação

#### Catalogação-na-publicação

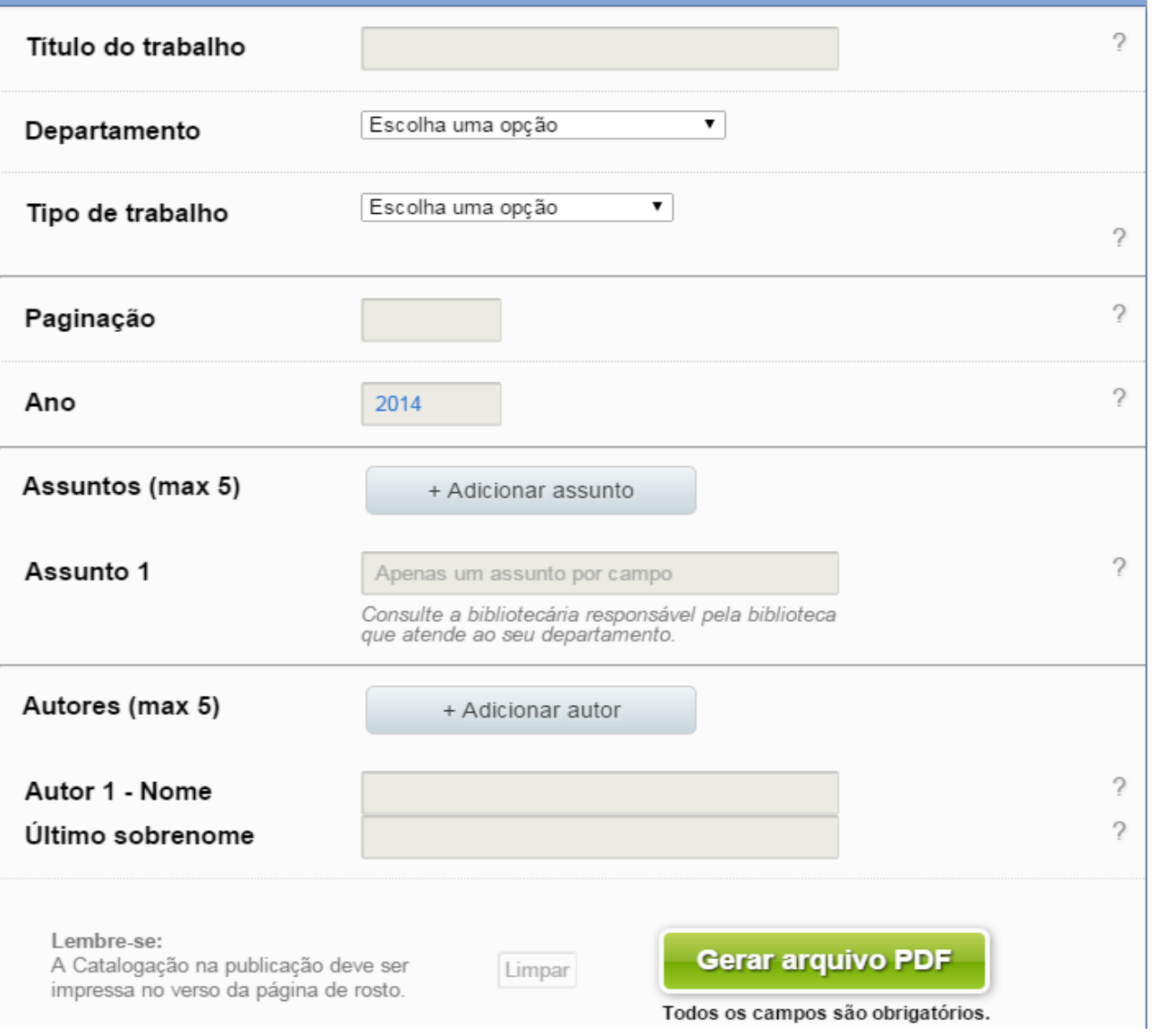

## **Tutoriais www.poli.usp.br/bibliotecas**

Início > Bibliotecas > Ajuda > Tutoriais

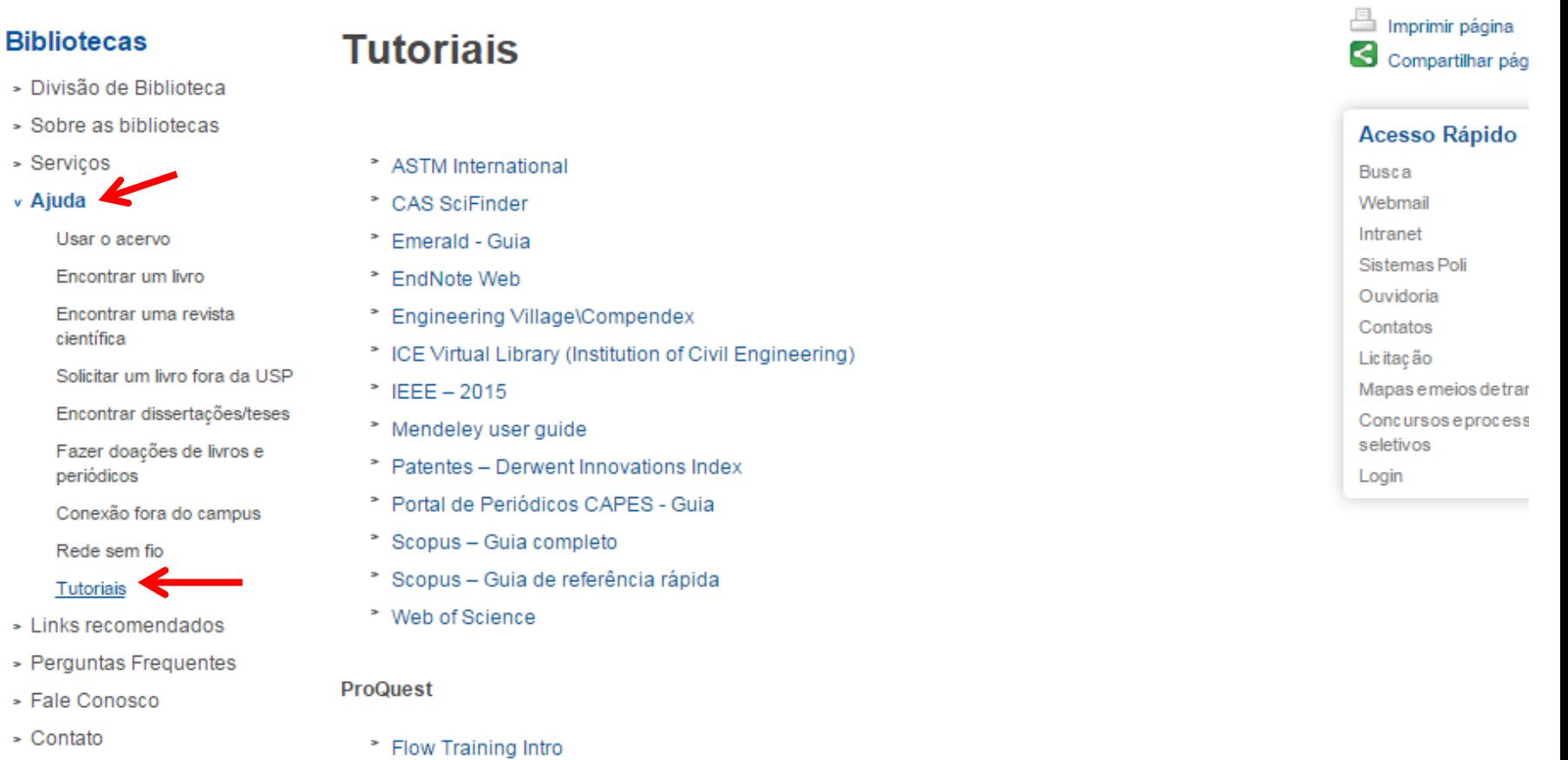

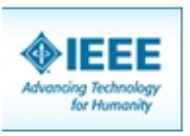

<sup>2</sup> Safari Tech & Business intro

\* Pivot for Researchers and Faculty

## **Conexão remota USP VPN www.sibi.usp.br/servicos/conexao-remota/**

A Superintendência de Tecnologia da Informação (STI) & da USP oferece a opção de acesso remoto aos acervos digitais do Sistema Integrado de Bibliotecas, incluindo os conteúdos disponibilizados a partir do Portal Capes [7].

Para acesso remoto aos acervos basta baixar o aplicativo da Virtual Private Network (VPN) da USP utilizando os manuais disponíveis:

- Como conectar na VPN USPnet
- Como configurar a VPN USPnet no Windows
- Como configurar a VPN USPnet no Windows 10
- Como configurar a VPN USPnet no Mac OS
- Como configurar a VPN USPnet no Linux
- \* Como configurar a VPN USPnet no iPhone / iPad
- Como configurar a VPN USPnet no Android
- \* Acesso à VPN USPnet pelos residentes FMUSP

O serviço de VPN fornece conectividade à rede USP a partir de qualquer computador conectado à Internet e está disponível a docentes, funcionários e alunos de graduação e pós-graduação da USP, desde que o vínculo com a Universidade esteja ativo, mediante o uso da senha única USP (Z. Em caso de dúvidas sobre o serviço de conexão remota,

## **Como nos encontrar!!!**

**Divisão de Biblioteca: www.poli.usp.br/bibliotecas** 

**SIBiNet: www.sibi.usp.br**

**E-mail Divisão de Biblioteca - biblioteca.poli@usp.br** 

**Biblioteca de Engenharia Metalúrgica – biblioteca.metal.poli@usp.br**

**Atendimento ao Usuário – delivery.poli@usp.br**

## **Divisão de Biblioteca nas Redes Sociais**

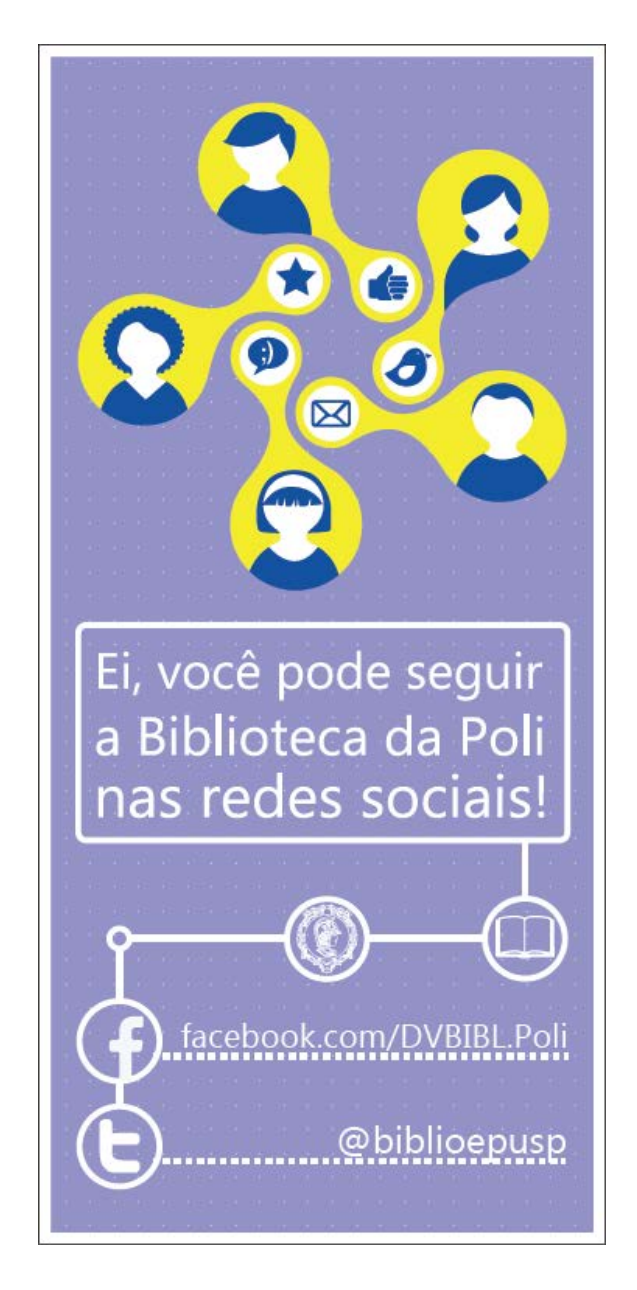